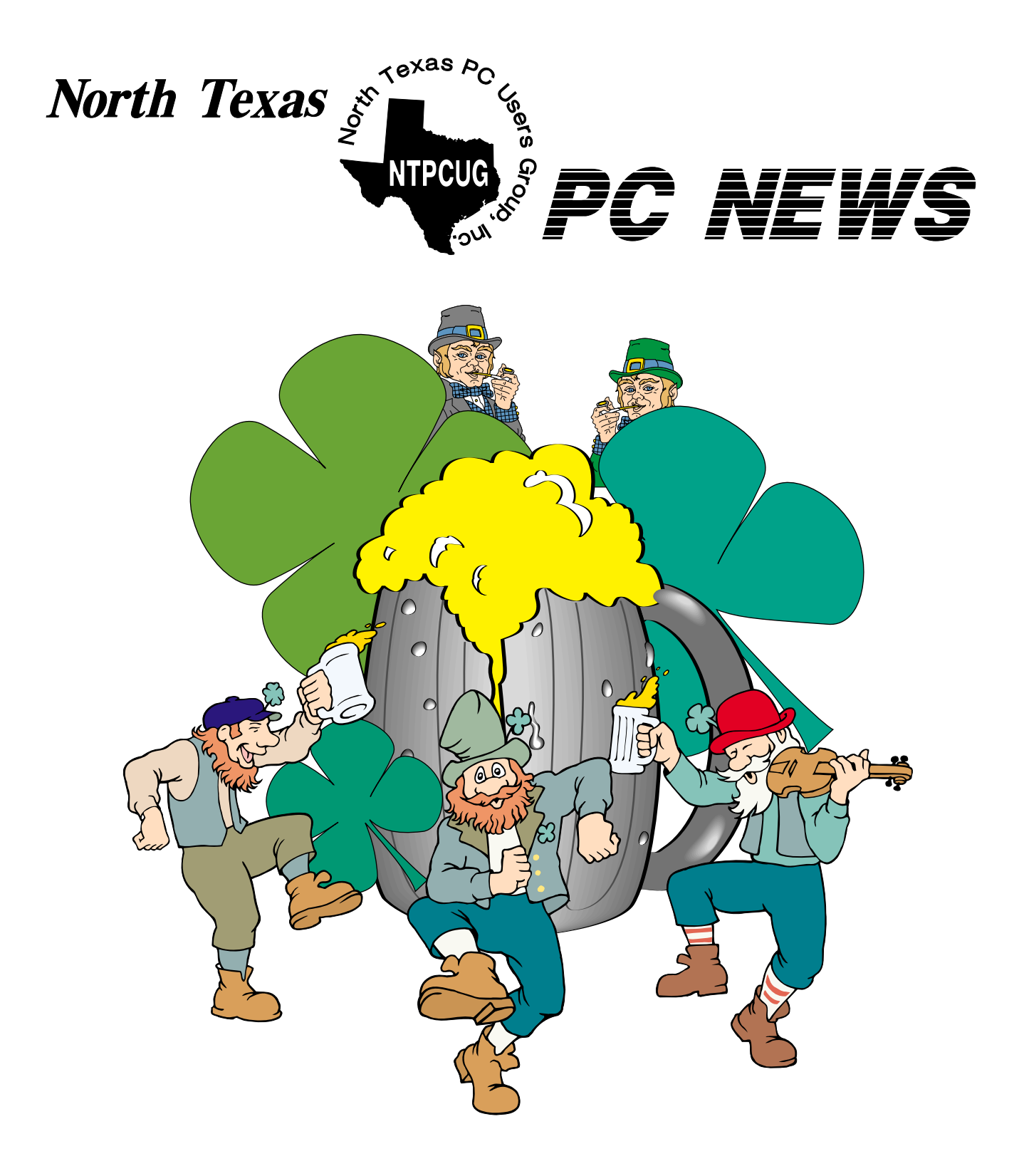

## *Online Edition March 2001 March 2001 VOLUME 20 • NUMBER 3*

## Of Interest In This Issue...

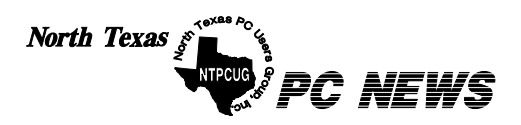

Published monthly by members of North Texas Personal Computer Users Group for their use. Send all editorial correspondence to: Editor, North Texas PC NEWS at: *newsletter@ntpcug.org*

Send address changes to: Membership Director,NTPCUG, P.O. Box 703449, Dallas, TX 75370-3449.

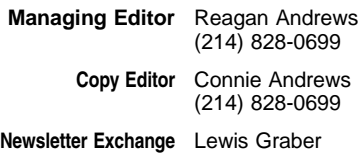

The opinions expressed herein are those of the authors and do not necessarily reflect those of the Group or its members. Copyright ©2001 by *North Texas PC NEWS.* (Articles without specific copyright notices may be reproduced unchanged by other notfor-profit User Groups if credit is given to the author and the publication.)

#### **Circulation:**

Member distribution was 550

The editors of North Texas PC NEWS use Microsoft *Word for Windows 97.* This issue of North Texas *PC NEWS* was composed using *Corel Ventura 8.0, Corel Draw 9.0, Arts & Letters Express 6.01, Adobe Photoshop 4.01, Microsoft Publisher 2000* and *Adobe Acrobat 4.01* Principal typefaces include: Times, Palatino, Helvetica, A&L Cafe, French Vogue, and Lithos.

#### D E A D L I N E Copy deadline for April North Texas PC NEWS: April 6, 2001

**Meeting Dates:** 

March 24 – 4th Saturday April 21 3rd Saturday May 19, 3rd Saturday

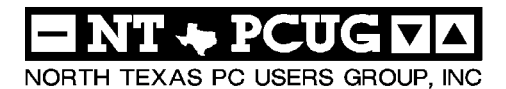

#### *Articles and Announcements:*

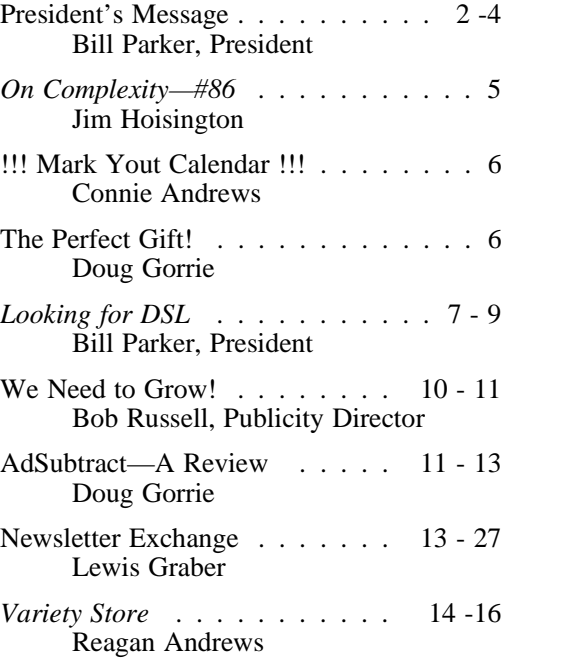

*Special Items:*

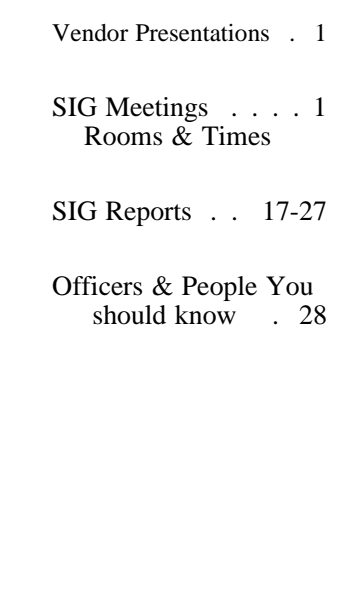

 Submit Newsletter articles to: *newsletter@ntpcug.org* **Visit the North Texas PC Users Group Web page:**

*<http://www.ntpcug.org>*

#### **Submitting Articles and Stories to the Newsletter**

*The North Texas PC NEWS* is going particularly if the editors have online—and it's more important questions or suggestions about the than ever that the NTPCUG news-story. letter contain timely and informative content of interest to our members. We will welcome pertinent "How to do it" articles, book reviews, software reviews and other materials that would be helpful and interesting to NTPCUG members.

For prospective authors, there are a few, but very important, "Do's and Don'ts" involved in article submission to the newsletter, first of which is accuracy. Be sure of your facts (unless you report them as "rumors") and always remember to report the source(s) as well.

Please don't submit articles that are taken from another source without crediting the source in your article, i.e., if you excerpt something from the Microsoft (or other) Web site, please state that in the article.

Remember to "sign" your article/ story at the bottom. A simple "by Your Name" will be quite helpful,

Please don't submit the article or story in HTM or .PDF format. It can make editing and formatting quite time consuming and difficult.

We can accept MS Word 97, most WordPerfect files and ASCII .TXT files. The absolutely latest version of any word processor may not convert gracefully to our format and may have to be rejected as a result.

Graphics should be submitted in one of the "standard" formats, i.e., .TIF, .EPS, .GIF, .PCX or .JPG files. While "native" CorelDraw (CDR) files are also OK, other graphics editor native formats may not be convertible.

Again, we want your articles and thank you in advance for your input and cooperation.

Reagan Andrews

ARCH 2

## PROGRAMS & PRESENTATIONS . . . VINCENT GAINES

## **Main Presentation**

The March program is a joint presentation to both NTPCUG and APPLE CORPS by **Thursby Software Corporation** on PC to MAC connectivity. At 10 AM, Thursby will be demonstrating how their products make connecting these two platforms together possible. They have a PC product and two Mac products: TSSTalk for PC and MacSOHO and D.A.V.E. for the Mac, all of which are aimed at getting Macs and PCs talking together.

## **IC's Special Interest Group Meeting Schedule**

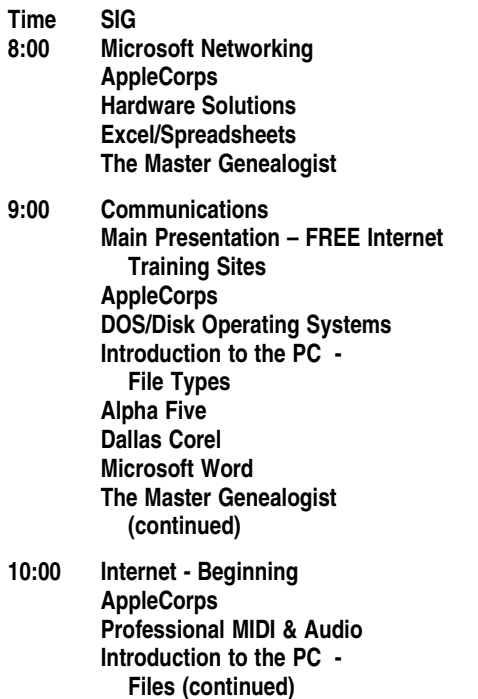

 **Web Content Committee**

 **Dallas Corel (continued) WordPerfect for Windows The Master Genealogist (continued) 11:00 Internet – Advanced**

- **AppleCorps Professional MIDI & Audio (continued) Introduction to the PC - Files (continued) Quicken Linux WordPerfect for Windows (continued) 12:00 NTPCUG Business**
- **Meeting AppleCorps/FileMaker Investors Java Microsoft FrontPage**
- **12:30 Visitors Orientation**

**1:00 AppleCorps/ClarisWorks AppleCorps/Beginners e-CommerceSIG** 

**meetings are listed by time for the February 17 meeting. Times may change, and members are advised to check the NTPCUG Web site for latest listings. Room locations will be posted at LHFC on the day of the meeting.**

**The following SIGs are meeting at separate locations, and are not included in the schedule above. Check the SIG notes for time and location.** 

**Meets on 4/10**

**Access Application Developers Issues Visual BASIC - Advanced Visual BASIC - Beginning** 

## **Prez Sez**

This month I'll touch on user-contributed newsletter articles, the demographics survey, Web-Board, Build a Community, publicity, member cards, Web development, Newsletter Exchange, and software review.

## **NEWSLETTER ARTICLES**

**Reagan Andrew's** "Variety Store" column is always the mainstay that members look for in the newsletter. But it is frequently in a solitary position since there are few other user-contributed columns. (I'm not forgetting **Jim Hoisington's** occasional "On Complexity" column.) This issue of the newsletter has five other articles contributed by members, and we hope to have this trend continue. Please consider writing an article for the newsletter that would share some insight with other members. You can e-mail

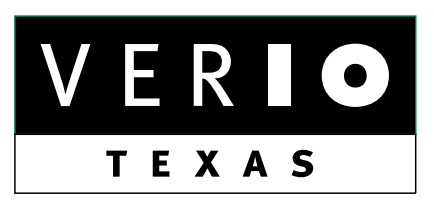

**Formerly OnRamp, National Knowledge Networks and Signet Partners** 

#### **BUSINESS CONNECTIVITY**

Lan ISDN, Point-to-Point T1, Fractional T3

#### **WEB SITE HOSTING & MANAGEMENT**

**Virtual Domain, Server Collocation** 

## **CONSULTING**

**Firewall Security, Network Design** 

#### **DIAL-UP ACCESS**

28.8K - 56K analog, 64K - 128K ISDN, V.90

## www.veriotexas.net, info@veriotexas.net

38-266-7267

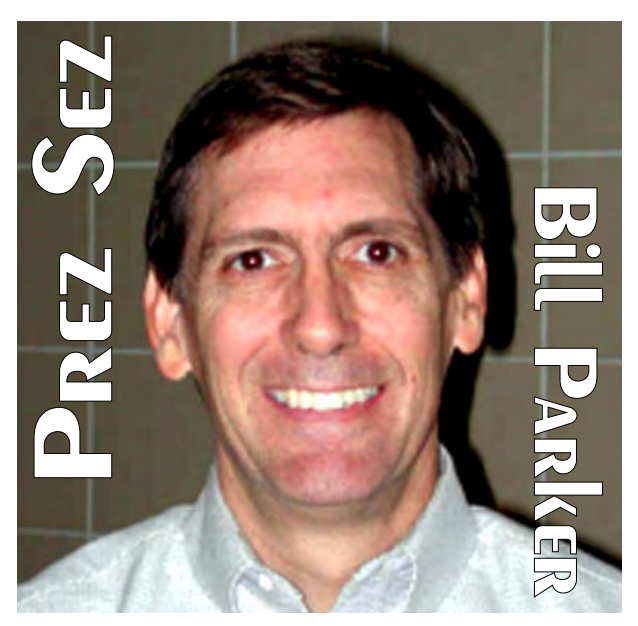

ideas, completed articles, etc., to *newsletter@ntpcug.org* (live link on back page of this issue). Page 2 of the newsletter has a "Submitting Articles" section. Connie and Reagan can answer any other questions you may have. Also, give us your feedback about what you like in the newsletter. Either send it to the newsletter or to *president@ntpcug.org* (live link on back page of this issue).

## **Demographics Survey**

Last month a demographic survey was e-mailed to all members. So far, we have a 20% response rate. Although that is great for a normal survey, in an organization like ours I hope we can push it to 40-50%. If you did not notice the e-mail [version of the survey, a Web version of the sa](http://mail.ntpcug.org/sur-vey/survey1.htm)me survey is posted at *http://mail.ntpcug.org/survey/survey1.htm*. Use the live link at the end of the newsletter if you don't want to type in the address to your browser. Please fill it out if you did not complete the e-mail survey.

Current results from the survey show that only 4% of respondents consider themselves novice level users. 60% of respondents have high-speed Internet access. 90% have more than one computer and are on the Internet at least twice a day. 40% said they earn their livelihood from computers. 80% are over 40 years old. The Saturday AM meeting time is still preferred by most. Satrently meeting attendance gets pretty light in the afternoon, so those of you that find that time convenient should discuss it with a board member or SIG leader.

We still hope to get a better representation from novice level users, well really from all users, in order to get a more accurate picture of the Club. Please help by filling out the survey on the Web if you did not fill out the e-mail version. Your comments at the end of the survey are also very helpful.

## **WebBoard**

WebBoard usage continues to grow, but it still needs your participation. I have asked **Doug Gorrie** to create a Web-Board account for all members that do not have one, and sign them up for automatic e-mail delivery of any messages posted in the Notices conference. The Notices con-

ference is moderated, which means any mes-

sages must be posted by an NTPCUG officer. Therefore, it is like the members e-mail list, but the notices remain posted in the conference so you can browse through previous postings. We will not do it automatically, but I hope you will also sign up for e-mail delivery of the Members conference and any others that are of interest to you. Doug is working on changes that will make signing up for e-mail delivery of WebBoard messages even easier. To get started, go to <http://mail.ntpcug.org:8080/~ntpcug/> (live link on back page of this issue), or use the WebBoard link on the Web site.

## **Build a Community**

Building a Community is the theme for this year. I want to relate one byproduct of getting to know more of the members in our user group community. With the

car radio on in the background, I caught the name **Dru Richman**. It was something about a short story competition. Dru is the president of

## We Make Meetings More Effective

PREZ

#### **Product Sales & Rentals Presentation Skills Coaching** An extensive line of presentation products from a Individual or group training sessions teach proven variety of leading manufacturers for rent or sale. techniques for delivering dynamic presentations. Creative Design Services **Video & Data Conferencing Systems** A complete range of solutions for every need and Time-saving, affordable ways to maximize the budget -- from the desktop to the conference room. effectiveness of your next presentation. **Service Programs** • Installation & System Design Customized service plans for maintenance and Consultation, design and installation of customized support minimize equipment downtime. solutions from the classroom to the boardroom. Data Projections, Inc. **Quality Products Excellent Service** Phone 972.386.7686 **Customer Commitment** Fax 972.386.7685 Toll Free 800.840.7991 of excellence www.data-projections.com **Austin Boise Dallas Houston Indianapolis St. Louis San Antonio**

AppleCorps, and I just met him the month before. I e-mailed and asked if he was mentioned on the radio. He sent back his story about a musician. The story won first place and will be told by Isaiah Sheffer on Public Radio's Selected Shorts program.

PREZ SEZ The story was delightful, and I sent it to **Alan Lummus**, Pro MIDI and Audio SIG leader who is a musician. He in turn  $\bullet$ shared it with colleagues at the Dallas Symphony and other local symphonies. There  $\bullet$ was no technical revelation here, but it the sort of thing that helps make the Club a more personal experience. The more we know about each other, the more we know where to look for help when we need it. Yes, it is different than a search on *google.com*. NTPCUG exists because there is still a place for direct contact. Help build our community this year. If you would like to read the story also, click on *www.machelpdesk.com/all1.html* (live link on back page of this issue).

## **Publicity**

Speaking of direct contact, Publicity Director **Bob Russell**, has a newsletter column this month requesting help in publicizing the Club. Please contact him and offer to print and take flyers to your neighborhood library or community center. The libraries I have talked to are very glad to have our flyers. In fact when I took some flyers last week, the librarian immediately gave one to another patron standing there asking for help. It is simple to print either color or black and white flyers from the Web site, and it will be a big help to the Club when new visitors turn into members. Look for the Sign Up! link on our home page, or *http://mail.ntpcug.org/asp/sig[notes/SIGpage.asp?sig=volunteer](http://mail.ntpcug.org/asp/sig-notes/SIGpage.asp?sig=volunteer)* (live link on back page of this issue) is a direct link to the page that contains the flyers.

## **Member Cards**

We need to keep better track of visitors so we can really try to turn them into members. We

have been lax lately in asking everyone to show their member card when they pass the information desk. Please help the volunteers by automatically showing your card when you come in. At least, don't be offended if they ask to see your card. We want all visitors to fill out a form and wear a visitor tag. If visitors see all members showing a card, they are more likely to get with the program. Please be extra helpful to those wearing a visitor tag. Knowing that we have a welcoming community will encourage many visitors to join NTPCUG.

## **Web Development**

You will notice some changes in SIGs to define a Web development track. A Web Design – Basics SIG has been added at 11:00 am. The initial meeting is this month. The Java SIG will discuss broadening it's focus to ASP and other technologies. It will likely become Web Design – Advanced. So for Web development we have 10:00 am Web Content Committee, 11:00 Web design – Basics, 12:00 pm Java, 12:00 pm FrontPage, 1:00 pm e-Commerce. Some other changes are being discussed. If you have any ideas or comments, e-mail to *sig-coordinator@ntpcug.org* (live link on back page of this issue).

## **Newsletter Exchange**

Newsletter Exchange is a member benefit that can't be beat. Lewis Graber tells you more about this wonderful benefit in his "Newsletter Exchange" article in this issue.

## **Software Review**

Finally, enjoy reading a review written by **Doug Gorrie** on the program Ad Subtract. We would like to see more software / hardware reviews from our members. This is another way to share your knowledge and impressions with others, and it is a great way to give a little back to the Club.

*Bill Parker*

## **ON COMPLEXITY**

## **No. 86 in a Series**

This is a tale of the frustrations of using *Windows Update*. For those of you not using the latest Windows Operating system, there is now an entry on the *Start* menu labeled *Windows Update*. If you click it, your computer goes to a Microsoft site on the Internet and gets the latest updates for your version of Windows.

Sounds good, right? Don't do it!

I switched from Windows NT 4.0 to Windows 2000 (Win2K) last spring as I upgraded to a new computer. I had very few problems with Win2K until I applied Service Release 1 (SR-1). At that point, about half of my installed software stopped working. Over the next two months, the makers of the software gradually fixed their incompatibilities with SR-1.

In early December, I read about some Internet vulnerabilities in Win2K and decided to use the *Windows Update* feature to get the patches from Microsoft immediately. Big mistake!

After the update, Win2K told all my software that my E: drive formatted as NTFS2 had no more room. In fact, it had over 16 gigabytes of free space.

For the next two weeks, I worked off my C: drive formatted as FAT16 and copied files over to the E: drive when I finished with them. (The COPY command must not check the destination to make sure the file will fit before initiating the copy process.)

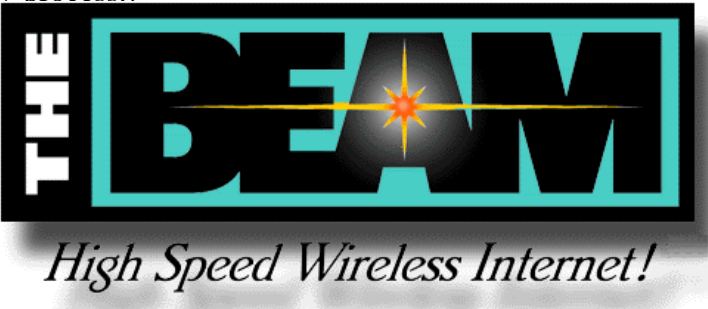

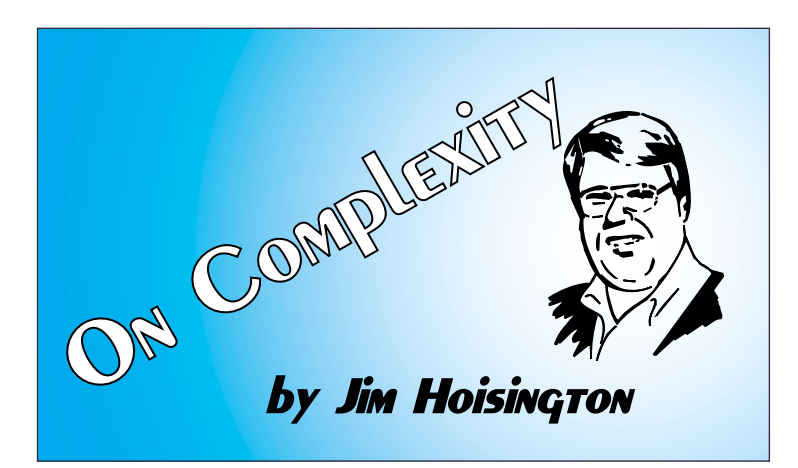

On December 31<sup>st</sup>, I ran *Windows Update* again and the drive space problem disappeared. Good news! But the update created other problems.

My guess is that Microsoft uses *Windows Update* to quickly transmit patches of reported problems. These patches are probably not tested with other Microsoft software products and definitely not tested with software products from other vendors. The service pack SR-1 was supposed to be tested with both sets of software products before its release and it shut down half of my installed software. I should have learned not to trust Microsoft from that experience.

The trade press says that Microsoft wants to shift from sending you a product on a CD to a subscription service which will constantly be updated over the Internet.

Just say NO! I can imagine an environment where product features constantly work differently or not at all depending on the last update. If you don't like surprises, don't *Windows Update*!

Caveat dictus!

*jim*

## **!!! Mark Your Calendar !!!**

Future Newsletter Deadlines and Meeting Dates

Our main meeting [presentation(s) and most SIGs] will be at Lake Highlands Freshman Center usually on the **third Saturday** of each month. However, in **March** it will be on the **fourth Saturday**.

The **newsletter deadline** each month will be **fifteen days before** the main meeting.

See the schedule below for a listing of those dates.

## **The Perfect Gift!**

Looking for a last-minute gift that's quick, easy and keeps on giving for the entire year? Take a tip from Doug Gorrie and consider giving a one-year membership in the North Texas PC Users Group. This is an especially appropriate gift for a friend or relative who is new to computing and interested in learning how to use and enjoy the PC.

Point out the Genealogy SIGs to people who are collecting information about their families, tell friends how much the Internet SIGs can help in easing their way into really using the Web, and the benefits of friendly, early computer lessons in the Introduction to the PC SIG.

More experienced users would appreciate value of vendor presentations in making important software and hardware decisions during the year.

If you have a friend or relative who constantly "borrows" your copy of the latest *North Texas PC News*, a gift membership might be especially welcome.

*Doug*

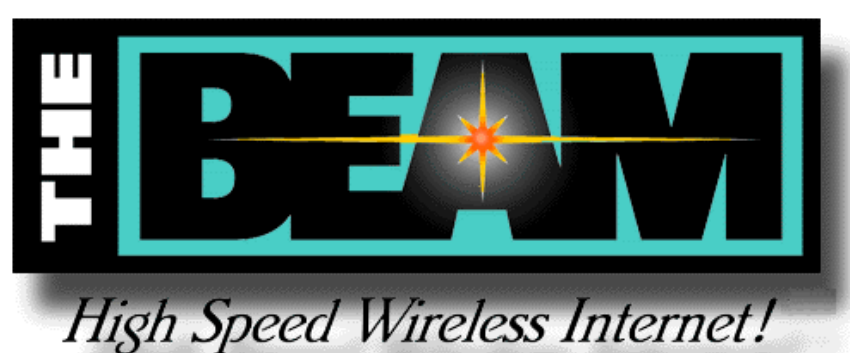

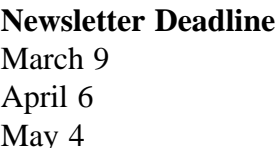

**Meeting Date** March 24 (**4th Sat.**) April 21  $(3<sup>rd</sup>$  Sat.) May 19  $(3^{rd}$  Sat.)

## **Off-Site SIGs**

The North Texas Microsoft Developers SIGs (Beginning Visual Basic, Advanced Visual Basic, Access, and Application Developers Issues SIGs) will meet the second Saturday of each month at Microsoft Corporation's South Central District office at 5080 Spectrum Drive, Suite 115E in Dallas.

## **Up-to-date Information**

Make it a habit to check our Web site at *ntpcug.org* for any last minute changes. Keep informed through our Web site and newsletter for all current developments.

## **A New PC News Feature!!**

Check the back page of this issue for a listing of all the Web Links mentioned this month in the newsletter. The links are "live" within Adobe Acrobat and will be Web sites or timely articles.

## **Looking for DSL**

#### *by Bill Parker*

[Ed. note: The opinions expressed in this article are those of the author and not necessarily those of the NTPCUG]

A few months ago, representatives of SWB came to the Internet SIGs to share insights on how Bell was dealing internally with the deployment of DSL service and how we might deal with Bell. This article describes my attempt to get DSL installed, and offers recommendations for others that have trouble getting DSL installed.

My experience is with Southwestern Bell, not Verizon, but I expect there will be a lot of similarities. My installation involves DSL service provided through "remote terminals," but the story may be interesting even if you are served directly from the central office. This article is NOT about problems connecting through DSL to the Internet, because I am not yet connected.

Below are several things that could happen to you when you request DSL service:

1. .. You will be told DSL is available, and it is actually installed in two to three weeks. **Doug Gorrie** fell into this category, although it took six weeks rather than three.

This group can never appreciate high-speed access as much as the rest of us. And they should not read this article in order to pretend they feel the pain that we have experienced!

2. .. You will be told DSL is not available. Don't get your hopes up, but there are some things you can do.

3. .. You will be told DSL is available, but you are not a #1.

My suggestion is that, if you are told DSL is available, wait and see if it is installed on time. If it is, and you are served from a "remote termi-

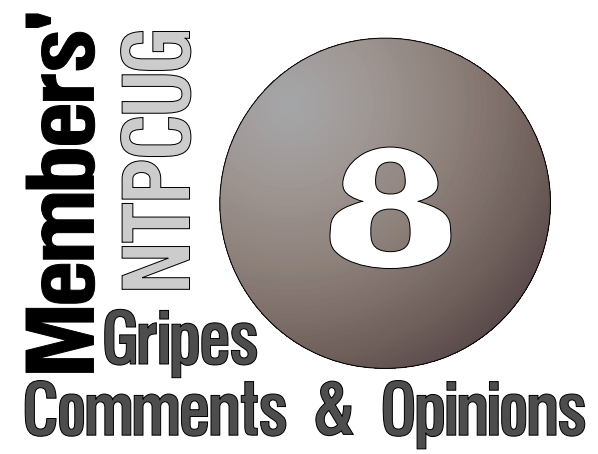

nal," I would immediately start playing the lottery. You are a pretty lucky person. Please don't gloat at the rest of us.

#### **Go to the top**

If you turn out to be a #3, here is my next suggestion. Let the help desk have one shot at correcting the problem, then find out if you are a Project Pronto customer (explained below). If you are, go to *www.sbc.com/Investor* (live link on back page of this issue), get the annual report, find the corporate number in San Antonio (or give me a call), call the Chairman of the Board (COB) to say you are having trouble with DSL installation and you are a Project Pronto customer. You will be passed to the office of Broadband Services, where you will likely get a straight answer within five days.

The remainder of this article will give you some background and explain why you want to call the COB. It gets into technical jargon. If you don't care for that, just call your Telco and hope for the best.

I am outside the 18,000-foot range for getting DSL installed. As we heard in the Internet SIG, it is really best to be within 12,000-14,000 feet of the phone company's central office (CO) to get good speed from your DSL line. DSL providers say consistent speed is an advantage of DSL over cable modem Internet access, which gets slower as more users share the line. However, DSL gets slower the farther you are from the CO. Within a mile, you will get close to the

## Looking for DSL . . . CTd.

best speed, 1.5 MB/sec for home users (download speed).

Being 24,000 feet (in my case) from the CO is not a problem for voice lines, but the phone company had to do something additional if they wanted to sell those customers DSL service. The solution for SWB is a \$5B capital project called Project Pronto, to install remote terminals (RT) closer to the customer. The RTs basically bring the CO closer to you so you can get DSL. If you have seen neighborhood streets being torn up with colored plastic pipes going into the ground, this is Project Pronto in action.

If you are going to get DSL service from an RT, any problems you may run into are likely to be political and regulatory, rather than technical. This means you want to know if you are a "Project Pronto" customer, in the case of SWB. As I said before, you may as well let the initial installation date come without worrying about any of

The picture below was sent to the PC News by NTPCUG former President , Jim Hoisington, and is a satellite view of the earth's city lights by night. It's also the reason astronomers are going crazy because of same...

the technicalities. If you don't get connected and are told they are still working on the DSL installation, the following applies to you.

#### **Are you Project Pronto?**

Call the help desk or order desk, ask how far you are from the central office, and if you will be served from a remote terminal, i.e., Project Pronto customer. The person you talk to should know, but if not, ask for someone that does.

SWB has a sister company called Advanced Solutions, Inc (ASI). In this deregulated world, ASI provides DSL service to you and me, but they buy the DSL access from SWB. This is the same thing that Covad and other companies do for various Internet Service Providers . ASI, Covad, etc., own equipment that is placed in the phone company CO to handle your DSL service. However, they do NOT have equipment at the RT. If you need to get your DSL from an RT, the phone company carries part of the DSL call, and hands it off to ASI, etc. at the CO.

#### How competition is affecting you

A recent court ruling says that ASI can re-combine with SWB, and no longer needs to maintain their current "arms-length" operation with

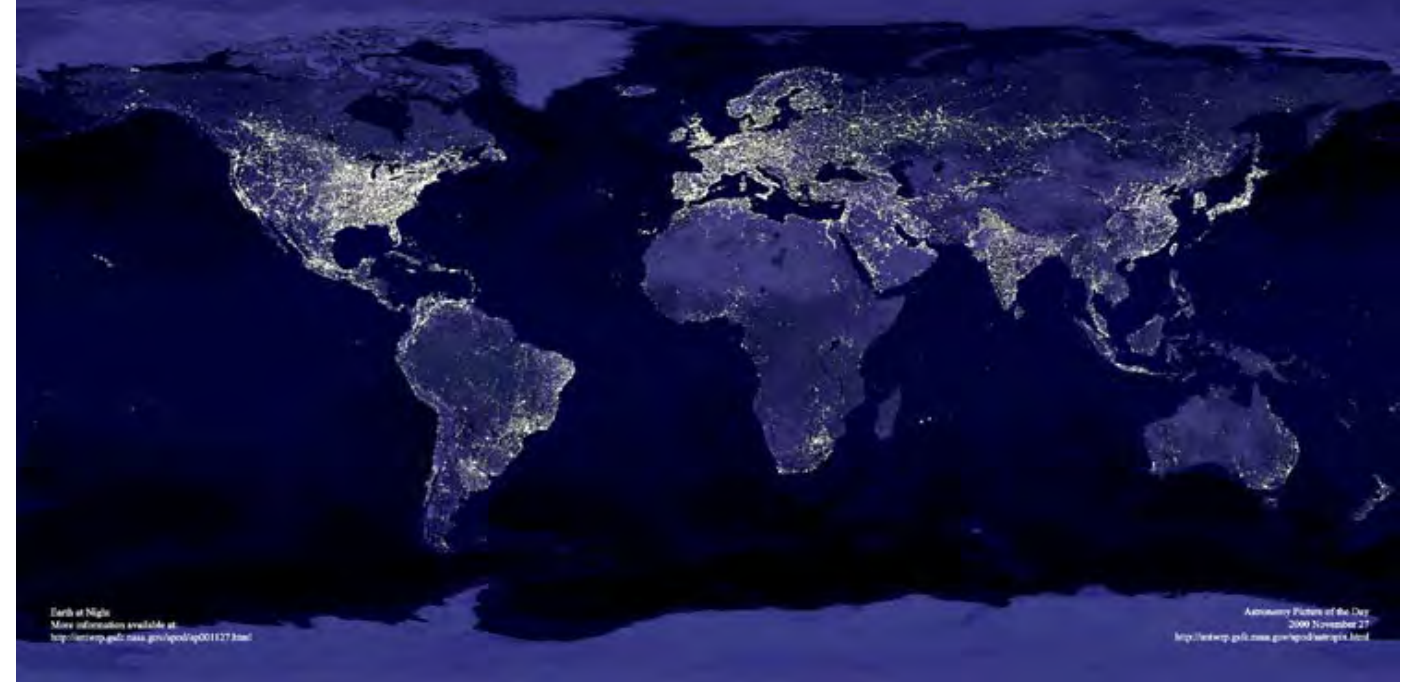

## Looking for DSL . . . CTd.

SWB. With the prospect of bringing ASI inhouse again, SWB is giving ASI and other competitive DSL providers as little information as possible. (I have no specific proof of this!) If information is provided to one competitive provider, it must be provided to all. After ASI combines with SWB, information sharing between ASI and SWB will not result in a requirement to share similar information with other competitive providers. This will be a competitive advantage for SWB/ASI, and should speed up the overall installation process. SWB will likely wait six months before merging the two organizations to see if there are any challenges to this ruling.

What I found in three months of waiting for DSL and dealing with ASI is that good systems are not in place to troubleshoot problems with Project Pronto installations. In my case, a connection between two streets did not exist, even though the plans said that it did. Because ASI and SWB work on different systems, ASI could not see what the problem was, and by current FCC regulation, could not even talk to the SWB installers doing this part of the work. ASI just kept submitting the same order over and over again.

I ended up finding SWB field technicians at my local "cross connect" box that had better knowledge of what was really going on. The cross connect is where your phone line connects to larger trunk lines, and will be located in your neighborhood. Just look for the phone company trucks. Field technicians may come from all over the city, so see if the one you are talking to usually deals with your area and has knowledge of DSL. Really good ones will give you their pager number so you can call with questions. (Use that privilege sparingly.) My technician called the local SWB engineer to identify my problem.

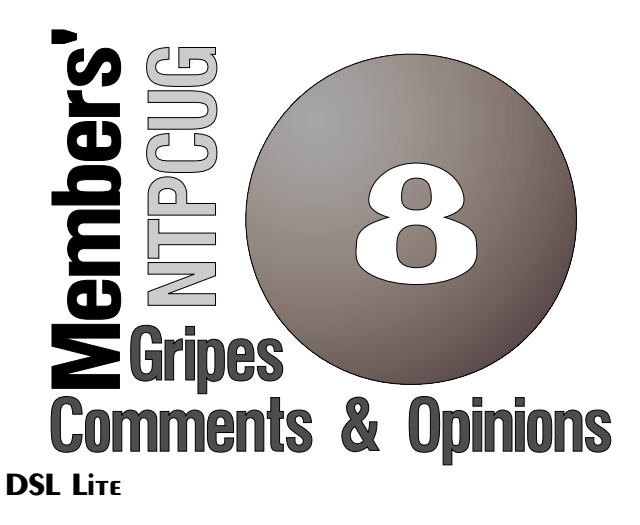

I add this section for those that fall into category #2 above. You may be told that you can get "extended DSL" if you are too far from the CO to get regular DSL. There may be other names for this as well. Quoted speeds will be slower than for DSL and price is somewhat higher, but at least it is available! Be cautious about this because it is basically the equivalent of ISDN. That is not necessarily bad, but I decided to wait for the full DSL.

#### **Conclusion**

With my DSL installation problems, I initially tried going through most normal channels because I wanted to see how the problem-solving systems worked. There are many different phone numbers that will take you to many different places, some in SWB and some in ASI. I worked through escalating my problem from the bottom up, and that ultimately did not work. I won't even bother giving you the escalation paths. Since both SWB and ASI are connected at the top, go straight to the Chairman of SBC so they are aware of the problems down below. Best of luck, and happy surfing!

*Bill Parker*

## **We need to grow! The NTPCUG Needs Volunteers to spread the Membership message to the world**

The North Texas PC Users Group needs to grow. We need to expand our user community and explore areas of potential NTPCUG members in order to experience the benefits of idea cross-pollination and increased participation. We have enough cash on hand to operate for some time at the present rate, and it is vital to the continued existence of the Club that we reverse the current "member drain," i.e., we need

to boost our efforts to build the NTPCUG member community.

We enjoy excellent facilities that should appeal to a much wider audience than we are currently reaching and we must increase the NTPCUG membership rolls and attendance at meetings. By increasing attendance, we will gain more opportunities for cross-pollination of ideas and the enthusiasm that comes from diverse opinions and participation.

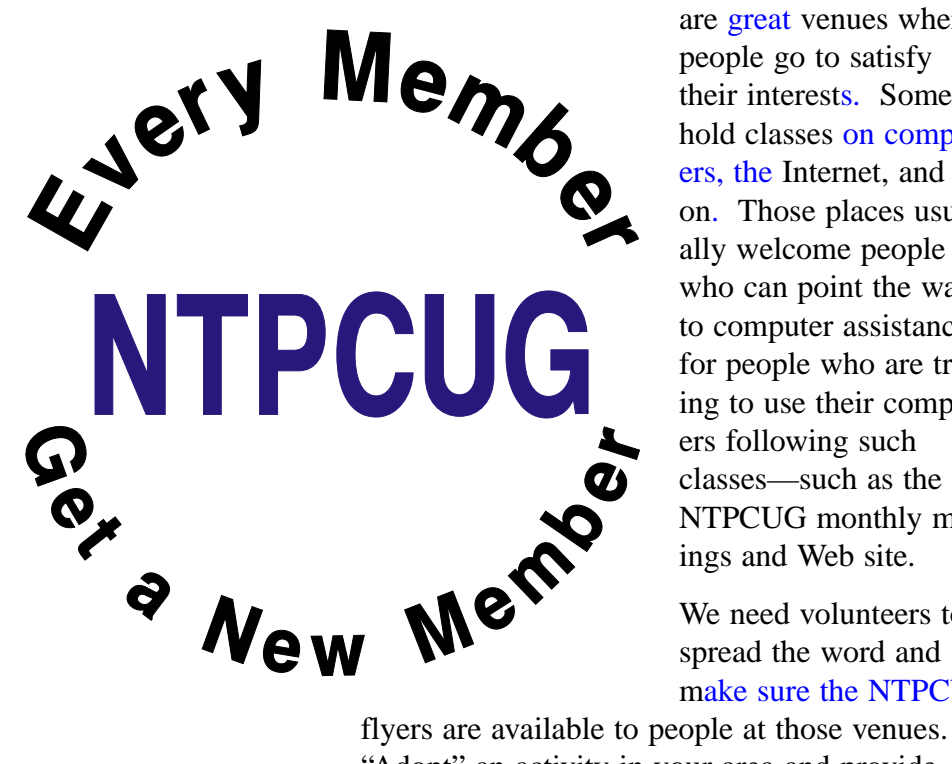

suggestions and with information about what you are doing to further this effort. The Publicity Director will maintain a database of the volunteer efforts in order to coordinate the efforts and find out where more efforts are required.

We will hold a short meeting of the Volunteer SIG after the business meeting to hone our ideas and get other suggestions on how to make our efforts more effective.

#### **Where to look for new NTPCUG candidates**

At home, at work and church. Libraries, Senior activities centers, Civic Centers, and classrooms

> are great venues where people go to satisfy their interests. Some hold classes on computers, the Internet, and so on. Those places usually welcome people who can point the way to computer assistance for people who are trying to use their computers following such classes—such as the NTPCUG monthly meetings and Web site.

We need volunteers to spread the word and make sure the NTPCUG

Let's build on NTPCUG community spirit and get with the gusto!

#### **Every Member - Get a New Member**

The Board of directors is exploring every avenue to try and increase the membership through publicity in the traditional places, but the most effective way to get new members is through member contact. This is a call for every member to bring a new member into the club. Below are some suggestions, but your own creative action is vital to this effort. email with your

available from the Web site ( or click on the **About** dropdown, then on **Sign Up! Volunteer opportunities link**) or from the publicity director (e-mail:publicity@ntpcug.org). Visit often to make sure the fliers are prominently displayed, and perhaps even volunteer to act as a mentor where your computer knowledge

"Adopt" an activity in your area and provide them with the recruiting fliers or posters that are

can be valuable. Such activity is fun and satisfying; the one-on-one contact is a real boost to promoting NTPCUG membership. The main thing

## **AdSubtract – Get Rid of Unwanted Web Page Ads and Cookies**

The good news is – I finally got a DSL line installed. The bad news – all those advertisements that clutter most Web pages are just as obnoxious as before, they just arrive faster now.

Further, I noticed recently that the Internet Advertising Bureau [www.iab.net (live link on back page of this issue) has recommended *larger* ads, further detracting from your Web experience. For screens using 640 by 480 resolution, these

## We Need to Grow . . . Ctd.

here is to stress to prospective members that membership in the North Texas PC Users Group is an opportunity to improve their knowledge of computer applications and to become a member of this creative and knowledgeable community.

#### **Your suggestions and points of contact are welcome.**

The Webboard at is one good way to communicate. If you haven't tried it, you are missing out on one of the major benefits of the club. Answers to problems with your system, an opportunity to let the Board of Directors (e-mail: ) know what you need, or to pass along information; all these and more are available if you participate.

#### You can help by using the power of donations.

Remember that the NTPCUG is a non-profit  $501(c)(3)$  community service group, and therefore any amount you contribute above your dues is deductible when preparing income taxes. Many employers provide matching funds for donations. For employer's matching funds, the employee usually can fill out a form and submit it according to instructions, doubling the member's contribution to the NTPCUG and gaining credit for the corporation.

> *Bob Russell NTPCUG Publicity Director*

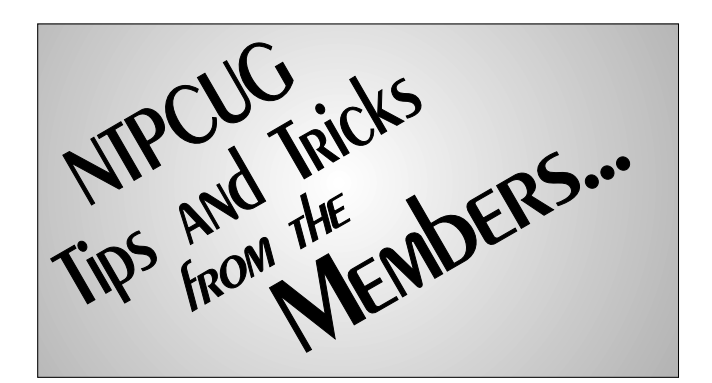

new ads may become *most* of what you see when the Web page arrives.

Whether on DSL or just your average 56K analog, I recognized some time ago that all those ads take up bandwidth. When a Web page is taking "forever" to download, the hard part is determining whether the delay is due to the network, the server supplying the data, or the size and number of the ads. Whether right or wrong, I blame the ads!

Recently, I became aware of a product called Ad-Subtract, appropriately and cleverly named because it Subtracts (removes) advertisements (ads) from Web pages being retrieved by your browser. The product is put out by **interMute Inc**., at *<http://www.adsubtract.com>*, and comes in three flavors -- AdSubtract SE (free), AdSubtract CE (\$14.95) and AdSubtract Pro (\$29.95). All three run on Windows 95/98/ME/NT 4.0 and 2000.

**AdSubtract SE** is free for personal use. It filters out advertisements and Cookies, allowing your Web page to load much faster. It also allows you to specify up to five domains where Cookies should be permitted (banking sites, etc). If you need to allow Cookies for a greater number of domains, you will have to move up to "CE" or "PRO".

Remember, not all Cookies are bad. Financial sites may require that you accept Cookies before processing your account. Weather sites may need to see your Cookie to determine what city you live in. At one point, I had to add

## **AdSubtract . . . Ctd.**

UPS.COM to my exception list before I could request United Parcel Service shipping supplies. If you must have more than five of these exceptions, you will have to go for a higher-end version of AdSubtract.

**AdSubtract CE** eliminates the five-site exception list for Cookies, and adds greater control over management and deletion of Cookies overall, but I question whether that additional functionality alone is worth \$14.95.

**AdSubtract PRO** goes

much further, blocking annoying pop-up windows, freezing animated images for less distraction and faster browsing, blocking JavaScript and Java applets, and blocking 'referrer' strings that track your browsing activ-

ity. It also blocks background images and music that may be downloaded.

I originally installed AdSubtract SE. It was a snap, taking less than a minute. An icon is added to your System Tray (lower right corner) that lets you easily access and modify your Ad-Subtract settings, including any needed if you are behind a proxy server. You can also temporarily or permanently deactivate blocking of ads and/or Cookies as necessary.

In the settings area, there is a box called Ad Attack to click if you want a sound generated as each ad is blocked. On a whim, I turned it on, then went to a search engine site that I frequent (www.dogpile.com). Suddenly, my speakers let forth a noise like a gattling gun, and AdSubtract's STATS tab showed that 33 ads had just been blocked. Ad Attack really makes you aware of how much junk you get – so much so that you have to turn it off pretty quick or risk losing your hearing!

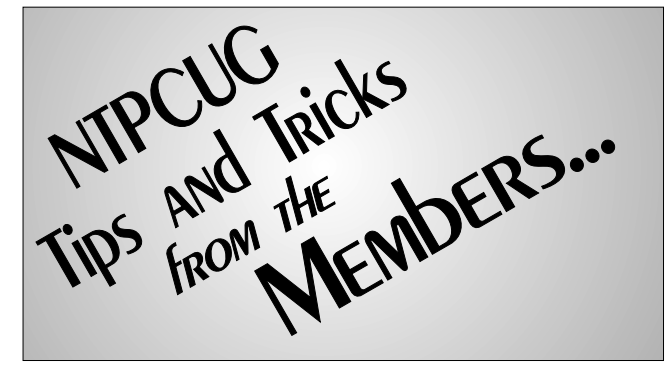

Similarly, the Cookie Cannon box causes a "gulping" sound as each Cookie is "eaten". Not as much noise from this one, so I leave it on, and grin as each Cookie is consumed. Now if I just had some milk to go with all these Cookies .

How does AdSubtract block *just* the ads? inter-Mute maintains a database of some sort that identifies the good from the bad. Periodically, you should check to see if the database has been updated, and secure the current version. If you access a site and find that all ads are NOT blocked, use AdSubtract's "Updates" tab to re-

port that site -- AdSubtract will add it to their database, thereby maintaining the product's effectiveness.

All in all, I have to give interMute credit. The SE product is well done, operating in the background with minimal problems.

I plan to upgrade to AdSubtract PRO in the near future. In that regard, there are two "specials" in progress. AdSubtract PRO can currently be downloaded for a reduced rate of \$19.95. I found this by installing SE, then clicking on the Updates tab and choosing "Check for Updates". The resultant Web page offers the lower rate. It also references a "30-day Money Back Guarantee" in case you later feel that the SE version meets your needs.

Their home page (www.adsubtract.com) also references an offer that combines AdSubtract PRO and ZoneAlarm PRO, for a single \$49.95 price. ZoneAlarm PRO normally sells for \$39.95, so together, both products would normally cost about \$70. Even with AdSubtract's \$19.95 special, the individual pricing would be about \$60, so buying together saves an additional \$10.

Since both ZoneAlarm and AdSubtract have "free for personal use" versions, you will have

## **Newsletter Exchange**

*by Lewis Graber*

What is the Newsletter Exchange? Why should we care about this NTPCUG member benefit? Here's the scoop:

Every month, for as long as anyone can remember, our Club makes our monthly newsletter, the *North Texas PC News*, available to an interested list of other PC clubs around the country. In exchange, those clubs make their newsletters available to us. For many years, these newsletters have been mostly printed/dead-tree editions, which we bind into monthly volumes. These are available for a

#### **AdSubtract . . . Ctd.**

to decide if the additional functionality of the "PRO" versions is justified for you.

ZoneAlarm in either version provides firewalltype protection against hackers. Its major advantage over other firewall products is its ability to catch *outgoing* attempts to use the Internet, rather than just *incoming* accesses. For more information on ZoneAlarm, see www.zonealarm.com (live link on back page of this issue). For an excellent comparison of ZoneAlarm to other personal firewall products, go to <http://grc.com/lt/howtouse.htm>(live link on back page of this issue).

I recommend AdSubtract wholeheartedly. Try it, and pass along your experiences using NTPCUG's WebBoard conferencing system. Just go to www.ntpcug.org (live link on back page of this issue) and select **WebBoard**. Once you have joined, you can post your thoughts in the Beginning Internet conference. And if you have questions or problems, they can be asked and answered in WebBoard as well.

Have fun with all your new-found bandwidth!

*Doug Gorrie*

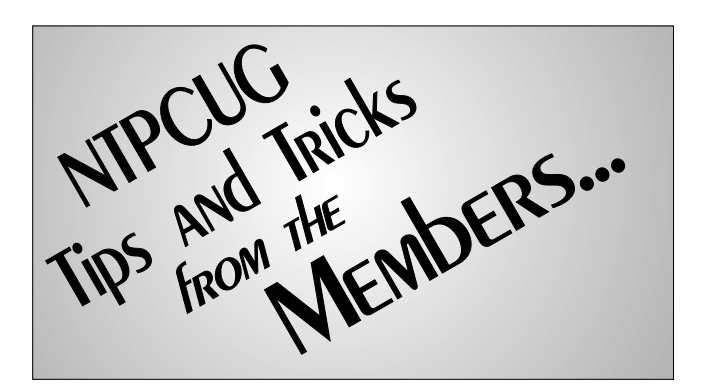

month's checkout to our Club members from the volunteer table at our monthly meeting.

As more clubs convert to on-line newsletters in Adobe Acrobat .PDF format, we intend to propose to these clubs mutual links between our Web site and theirs, so that their members and ours can more quickly view the newsletters at will.

In the meantime, as long as there are clubs who still use the dead-tree system, we will continue to bind those as usual for monthly checkout--to members only.

Why would we care about other club's newsletters? Two reasons: (1) our *PC News* does not "reprint" out-of-town articles, and (2) some of the other clubs have some very bright, knowledgeable and witty writers.

If, for example, you had checked out the November 2000 bound volume, you might have read that the Cue:Cat URL swiping system that *The Dallas Morning News* promotes has severe privacy problems and PC-strangling problems. If you had been following the Houston *HAL PC Magazine*, you would have learned about lots of neat digital camera "darkroom" software, much of it free. You might have read about the spyware software that various popular software packages (including CuteFTP) place on your hard drive to report back to some anonymous marketeer. See *<http://grc.com>* (live link on back page of this issue) for details. You would have read about the how-tos, successes and grim failures of installing and using CD-ROM burners--as well as hot software purchase deals for

 **Continued on Page 27**

## **Microsoft v. DOJ takes a different turn This month as federal appeals judges question Judge Jackson's trial behavior and Winter Weather continues to depress market**

## **DRAM PRICES CONTINUE FALLING . . .**

I don't remember ever seeing a wetter winter in Dallas, and guess that's contributed to feelings of gloom and dampened spirits locally when looking at the high tech industry. Seems like everybody is forecasting increasingly diminished returns, announcing layoffs and hiring freezes both at local and national levels.

There are some (for me) bright spots that tend to cheer up the environment such as the significant pounding the DOJ and Judge Jackson appear to be receiving from the federal appeals judges in the Microsoft antitrust suit. Another also comes from Microsoft who announced that the new "consumer" version of Windows, *Windows XP*, is on schedule and will ship in July. Windows XP has been built on the Win 2000 kernel and is reported by beta testers as much more stable than any of the Win 9x versions.

## **Microsoft appeal appears in friendlier Hands as the federal appeal judges criticize Judge Jackson's behaviors**

Now we know why Judge Thomas Penfield Jackson was so anxious to "fast track" the giant antitrust case directly to the Supreme Court and bypass the federal appeal court that had re-

**TERE** ARIE ORE NEW 01 by Reagan Andrew

versed several of his decisions in the case. Appeal judges have commented on Jackson's handling of the case in a manner suggestive that they see judicial bias as part of his rulings.

Appeal judges also noted and criticized Judge Jackson's comments to the press during and after his decision was announced as well as comments contained in the judge's recent book on the affair. They also hinted that several of the DOJ's trial assertions were in fact without merit and impossible to prove. One of the major areas of disagreement

> was the Microsoft v. Netscape browser struggle which several of the appeal judges seemed to discount as viable facts.

I join that side of the argument. I've had several versions of Netscape Navigator and of Internet Explorer over the past several years—and haven't paid for any of them. DOJ neglected to mention that Netscape gave away Navigator to almost anyone who would download it for years. Most users don't make any choice in this area, since they tend to use whatever their ISP provides on their installation disk.

Examples are easy. My first ISP installed Mosaic via its disk. When my wife, Connie, got an ISP account with AT&T, their disk installed Navigator on her PC. In this time frame, my wife discovered that Netscape had not apprised her of newer versions by at least

two, but she did get a number of almost-interesting error messages. With that kind of service, she decided to dump them. (I don't know if this was a Netscape problem—or an AT&T oversight.)

After I tired of Mosaic, I installed Navigator which I downloaded from the Netscape site on the Web and later switched to IE which I found more appropriate for my usage style. I have a feeling that this is the course followed by most Internet users over time. The point is that both of us switched from our original browsers to those we felt most comfortable using on a day-to-day basis. I tend to think this is how most users actually operate.

At this stage, it begins to look as if Microsoft is going to remain essentially intact and won't be subjected to the "French solution." (That last is historical in nature and based on the belief by the French that splitting Germany in half after WW-2 was a good idea—and should be carried even further by creating a number of even smaller Germanies.)

## **CPU 'Sweet Spot' above 1 GHz? Vendor Prices Rapidly Falling**

Is the PC CPU "sweet spot" edging above 1 GHz? "Sweet spot" is a price breaking point where a slightly lower-speed CPU is a lot less expensive and gives the most power back for the users' bucks. Earlier this year, media pundits were pushing the 800 MHz CPUs as giving the best performance for cost, and I saw an ad for a 1.1 GHz AMD Athlon and motherboard and case combo for below \$400 at a local vendor last week. Same vendor advertised a 900 MHz Athlon and motherboard combo for \$239 one day later.

That's \$60 less than I paid for a 650 MHz Athlon and motherboard several months ago. Do I need the extra 250 MHz speed? Not now, but I may want it when the new "consumer" Windows XP based on the Win 2000 kernel becomes available in July.

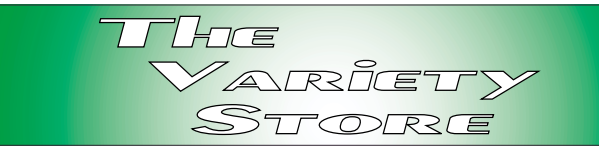

If form follows fashion, i.e., if Microsoft repeats their recent history, the new version of Windows will demand even more CPU muscle that previous versions. I do want the stability, but don't want the complexity and attendant driver problems of NT 4.0 or Win 2000 Professional for everyday use.

## **Is this a case of supply Far exceeding demand?**

Usually such pricing drops are further apart, but this may be a function of seeing PC sales fail to meet expectations by the PC vendors and CPU vendors. If you follow the news, Intel may be experiencing a cash-flow problem and dropping CPU prices faster than they have in the past. Couple this with only lukewarm media response to the new *Pentium IV* CPU and the delay of promised advanced CPU designs and it may be understandable.

CPU's aren't the only victims of the low demand for PC's. Following rapidly falling DRAM/ SDRAM and hard disk prices tends to emphasize possible wide spread glut in the components market. DRAM price drops are amazing, even for the PC 133 chips I'm seeing advertised by local vendors. They are less that half the prices shown six months ago.

I don't know if the hard disk prices I'm seeing are a result of the general slowdown in PC sales or are just a further extension of the "Hard Disk Wars." Do know that Maxtor swallowed Quantum earlier this year and really good prices on Quantum drives with rebates from Quantum may be a result, but am seeing similar price drops on IBM, Seagate and Western Digital drives as well.

Looks like everybody was caught to some degree by the lackluster Christmas selling season last year.

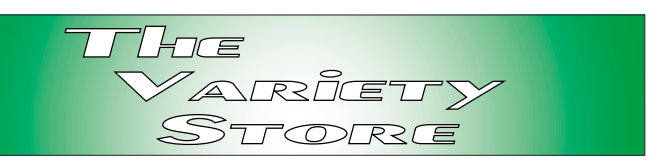

## **UCITA coming to Texas? Law would make many PC's Vulnerable to vendor demands**

This last note is based on an E-mail message from David Williams, member of the NTPCUG BOD and I'm going to use the text of his note directly:

Mark Pells in my office brought this to my attention. If you are not aware there is a legislative push to allow software vendors to "turn off your software" without due process!

How would you feel seeing a message saying "This software has been disabled" and being held hostage by a software vendor?

Another example, how would you feel if software stopped working because it couldn't call "home" to verify you are a registered user? Does it leave a bad taste that the vendors will required you to be on file or the software you bought won't run?

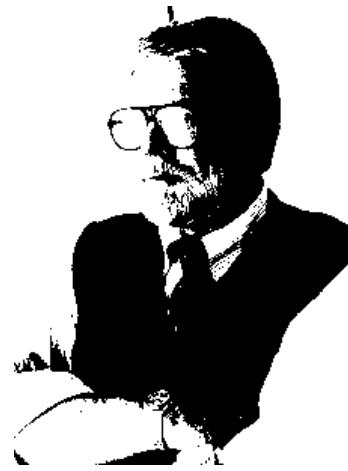

As smart appliances come along picture this real world scenario. Your smart fridge being turned off because you dispute the repair bill. This is far reaching because virtually every piece of hardware runs some kind of software or will very soon. Firmware is also software.

I agree that we need to make people aware of this and prevent adoption in Texas. Any thoughts?

#### *David*

If you haven't heard about the UCITA Law and impact on users in Texas, I'd suggest you refer to a recent article on the InfoWorld.com Web site. It's at: http://www.infoworld.com/arti[cles/hn/xml/01/03/07010307htntexas.xml](http://www.infoworld.com/arti-cles/hn/xml/01/03/07010307htntexas.xml)

> Realize this is an an extremely long URL, but do think it's important for PC users to recognise the the moves the software industry is making along these lines. I don't think that the danger to users is exaggerated since this is a line vendors have been ursing for several years, inluding the continual upgrade process for most software programs. Aspects of this proposed legislation are really scary to me and should be of equal concern to most of us as well.

*Reagan*

## Selected SI REPORTS

News and meeting notes of Special Interest Groups Further background information about a SIG is available from the SIG's Web page at www.ntpcug.org

.

#### **Access**

We will be meeting at 12:00 Noon on Saturday, March 10, 2001, with the North Texas Microsoft Developers SIGs (of the North Texas PC User Group) at Microsoft's Addison facility at 5080 Spectrum Drive, Suite 115E, Dallas, TX 75248. We'll be meeting along with Beginning Visual Basic SIG, Advanced Visual Basic SIG, and the Application Developer Issues SIG (formerly ActiveX Application Developers). North Texas Microsoft Developer SIGs will meet on the second Saturday to avoid conflict with the date of NTPCUG's other SIG meetings*.* Meeting times are:

**09:00 AM -- Beginning Visual Basic 10:00 AM -- Advanced Visual Basic 1:00 AM -- Application Developer Is-**

## **sues**

**12:00 Noon -- Microsoft Access Database** 

For more information, visit *[http://www.ntmsdevsigs.home](http://www.ntmsdevsigs.home-stead.com/)stead.com/* (live link on back page of this issue). You'll find a schedule, be able to click-through to a zoomable map, get driving directions, and link to separate sites for each of the four SIGs. You must have script execution enabled in your browser.

**On Saturday, March 10:** A special two-hour presentation (joint SIG meeting with Application Developer Issues): **John Harbaugh**, National Account Executive, and **Gerry Burns**, Project Manager, of The Motient Corporation, formerly known as ARDIS, will present a background of Motient's Wire-

#### **From Bill Parker, President**

The following are changes/additions/needs for the SIG's. Please update SIG contact information through the SIG Leaders' administrative area on the Web.

The following SIGs are meeting at a location different from the main NTPCUG site. Check SIG notes for details: **Access, Visual Basic – Beginning, Visual Basic – Advanced,** and **Application Developers Issues**.

#### **Volunteer Needs:**

**SIG Coordinator** — not too tough a job, and you are part of the inner workings of the Club. See the newsletter and Volunteer Section of Web site for more details.

**The requirements for forming a SIG are:**

**Leadership** — at least one individual willing to lead the SIG, and an assistant.

**Membership** — at least eight individuals willing to attend the SIG fairly consistently.

If you have a group that meets these qualifications or would like help in finding others who might share your interests, please contact me at (214) 369-5889 (h), or e-mail to *sig\_coordinator@ntpcug.org*.

#### **Sig Leader Listings**

**SIG Coordinator Bill Parker at:** 

**sig\_coordinator@ntpcug.org**

**Access** Larry Linson........ (817) 481-2350 hM *lmlinson@yahoo.com*

#### **ACT !**

Jim Thompson .... (817) 261-6159 h ............................ (214) 665-9442 w *jimt@ieee.org*

#### **Alpha Five**

Bill Parker ........... (214) 369-5889 h *bill@partec.net* Dan Blank ........... (972) 395-3367 h *danblank@bigfoot.com*

#### **Application Developers Issues**

Dan Ogden ......... (972) 417-1917 *dogden@gte.net* Larry Linson *lmlinson@yahoo.com* Linda Moore *lhmoore@pobox.com*

#### **Communications**

Birl Smith ............ (972) 406-0060 w *birlsmith@netscape.net*

#### **Dallas Corel**

 Marsha Drebelbis (214) 951-0266 *mdreb@litigraph.com* Susan Biggs........ (214) 340-7794 *birdmom@performing-tech.com* Maria Whitworth.. (972) 381-5025 *drpr@swbell.net*

#### **DOS/Operating Systems**

Reagan Andrews (214) 828-0699 h *reagan.andrews@ntpcug.org*

#### **e-Commerce**

Alan Lummus...... (972) 733-4141 w&h alan.lummus@ntpcug.org

#### **Excel/Spreadsheet**

Art Babb.............. (214) 324-5920 h ............................ (214) 525-5750 w *alb91@earthlink.net* Eb Foerster......... (214) 357-7602 h *eb.foerster@ntpcug.org* Michael Bodner

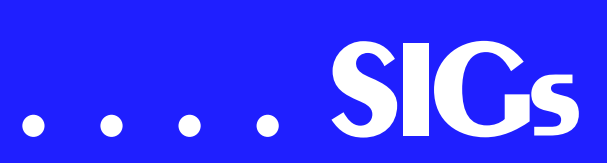

less data network, the largest in the country, and the BlackBerry e-mail service, the wireless extension of the Outlook desktop. They will also discuss issues surrounding the wireless enabling of other software applications. They will take questions from the audience following the presentation.

**In February, 2001**: SIG Leader **Larry Linson** discussed "Creating Realistic-Looking Test Data -- Lots of It," the first of two presentations on generating test data for internal and stress testing (which need not look realistic) and generating test data for demonstrations and public view using data gathered from various sources, rearranged, and recombined. In processing the data into usable tables, Larry demonstrated the "File System Object" of the "Windows Scripting Runtime." It performs many of the same functions as classic BASIC File I/O, but it is object-based and some think it is easier to learn and use. This segment covered using the pseudorandom number generation features of VBA to create internal test data and acquiring, 'scrubbing', and reading into tables data gathered from Internet sources. The second segment, at a later date, will cover generating actual test data from the raw data. You will find pertinent notes and demo databases on the Application Developer Issues SIG's download page, *http://members.tri[pod.com/appdevissues/downloads.htm](http://members.tri-pod.com/appdevissues/downloads.htm)* (live link on back page of this issue).

We had another nice assortment of goodies for our February drawing: Larry provided some demonstration code and presentation notes on CDs, and T-shirts and software packages were donated by our host, Greg Nicholson, of Microsoft's local office.

We definitely will have a drawing again in March for valuable prizes, too, at the end of the Access meeting. Come for the meeting! Stay for the drawing for valuable prizes! Just remember that value, like beauty, is in the eye of the

beholder. Hint: our guests have said they would bring some interesting giveaway items.

#### **Coming soon to the Access SIG:**

Our congenial Microsoft host, **Greg Nicholson**, was originally scheduled in January to demonstrate and discuss Access 2000's "Data Access Pages (DAP)": This is the Access interface to databases for use on an Intranet or a special Web site where all the users will be using Microsoft Internet Explorer 5.0 or later. Greg has been preparing demonstrations and examples for Microsoft customers in this area. He will demonstrate Data Access Pages working and give a tutorial on how to prepare them. To allow Brian Moore's two-hour .NET presentation, Greg agreed to defer his presentation on Data Access Pages to a later meeting date, to be announced.

**More on Generating Test Data**: The second segment on test data will briefly review capturing, cleaning, reading, and storing raw data, including overviews of the File System Object of the Windows Scripting Runtime and the new, built-in Split function. We will demonstrate and explain combining saved raw test data to create realisticlooking test data for public view and demonstration of your application. The process will include use of the pseudorandom number generation features of VBA.

**Access Data Projects (ADP)**: ADPs use ADO to provide access via OLE DB or ADO Data Providers directly to Microsoft SQL Server. This eliminates the overhead of linking through Jet and translation by ODBC drivers. The drawbacks include no Access security on your application and no provision for local tables.

**Simple Web Interface**: What's the hot database topic these days? It's Web interfaces to databases. One of the easiest

#### **Genealogist - The Master**

Jeri Steele........... (972) 306-1596 w steele@*pioneerinfo.com* Bill Dow (972) 306-1596 w *dow@PioneerInfo.com*

#### **Hardware Solutions**

Charles Miller...... (903) 938-4220 h *cbaxter@pobox.com* Ralph Beaver...... (817) 624-9530 h Gary Johnson ..... (972) 938-0344 h

#### **Internet–Beginning**

Doug Gorrie ........ (972) 618-8002 h ... (214) 464-4568 w *doug.gorrie@ntpcug.org* Tom O'Keefe ...... (972) 247-8812 h *okeefe@metronet.com* Pat Hykkonen ..... (972) 939-9872 *pat@hykkonen.net*

#### **Internet–Advanced**

Doug Gorrie ........ (972) 618-8002 h ............................ (214) 464-4568 w *doug.gorrie@ntpcug.org* Tom O'Keefe ...... (972) 247-8812 h *okeefe@metronet.com* Pat Hykkonen ..... (972) 939-9872 *pat@hykkonen.net*

#### **Introduction to the PC**

Harold (Spike) Smith ............................ (972) 231-0730 h *Spike3@home.com* Pamela Carmichael (972) 554-7239 *Pamela.Carmichael@ntpcug.org*

#### **Investors**

Kathryn (Kathy) Kirby *infoinvest@aol.com*

#### *Java*

*Don Benish ......... (972) 705-9512 don.benish@ntpcug.org*

#### **Linux**

John McNeil *john@mcneil.to*

#### **Microsoft FrontPage**

Bob Smith (817) 429-1961 x405 *bob@imageworks.net* 

#### **Microsoft Networking**

Gil Brand............. (214) 508-8370 w ............................ (214) 341-7182 h *gil.brand@ntpcug.org* Paul Sloane ........ (214) 328-3234 w&h *paul.sloane@ntpcug.org*

#### **Microsoft Word**

Diane Bentley ..... (972) 724-0855 w&h *diane7@flash.net*

tools for creating simple Web sites, Microsoft Front Page, can interact with Access (and also some server databases) to provide a user-friendly and inexpensive "Web database interface." We will cover at least two approaches to using Front Page with Access. Why do I call it inexpensive? Street price is under \$100, and it comes free with some editions of Microsoft Office 2000.

#### **ActiveX Data Objects (ADO)**: ADO

is Microsoft's newest candidate for Ac-

#### **Professional MIDI & Audio**

Alan Lummus

**............................**(972)733-4141 w&h *alummus@mindspring.com* Timothy Carmichael ............................(972) 566-4626 *timothy.carmichael@ntpcug.org*

#### **Quicken**

Phil Faulkner .......(972) 239-0561 h *philfaulkner@prodigy.net* W. L. Harris.........(972) 291-7616 h *WLHar@earthlink.net*

#### **Visual Basic — Beginning**

Jim Carter ...........(972) 235-5968 h *Jim\_Carter@msn.com*

#### **Visual Basic — Advanced**

Stephen Johnson (214) 532-9788 *stephenj@flash.net*

#### *WordPerfect* **/ Windows**

Cindy Adams.......(817) 481-1300 wM ............................Fx: 817-481-1303 *cadams11@flash.net* Diane Bentley......(972) 724-0855 w&h *diane7@flash.net*

# **SIGs . . . .**

cess Method of the Future. We'll take a look at where it is (not quite as complete as DAO just yet), where it pays to use ADO, where it pays to stick with DAO instead, and demonstration of ADO in Access. Perhaps we can also discuss the different model of the successor Access Method, currently in beta test along with various other .NET components, ADO+.

This space is reserved for *your* presentation. Won't you volunteer to talk to us about something interesting that you've done or some interesting Access subject that you've learned?

Larry Linson

#### **Alpha Five**

This month we will continue the presentation that **Martin Cole** started last month. Last month's description, following, still applies.

Alpha Five's powerful field rules allow you to define table lookups in a popup window, fixed list lookups in a dropdown list, cascading lookups, etc., just by specifying the lookup parameters at the table level for the field. Another powerful capability is that the lookup can fill in as many fields as needed, based on that one lookup. For example, in an order entry application the user enters a zip code and the lookup rule automatically fills in the city and state from the zip code lookup table. If there is no match on the zip code, a lookup table automatically pops up with zip code, city and state in a browse so the user can select the correct entry. All this is done by setting a few parameters in the field rules.

Alpha also provides a 'find by key' capability that lets the user quickly jump between records based on the current primary index. For example, in a phone book application, set the index to last name and do a find on 'par' to jump to last names starting with that string.

However, there are always times when you want to take complete control and customize the way things work. This month Martin Cole will show some of the techniques he is using in his application for hearing aid dealers. These are customized ways to find records quickly and easily. These techniques become an integral part of his application.

Come see some of the great standard features of Alpha Five, and the way they can be customized to do virtually anything you want.

**Bill Parker** 

#### **Application Developers Issues**

SIG Background

The Application Developer Issues SIG focuses on providing information to developers that assists them in (1) developing applications that use Microsoft tools and technologies, (2) engineering applications through various design methodologies, and (3) staying abreast of legal developments and industry trends that affect developers. We are one of the four NTPCUG SIGs that make up the *North Texas Microsoft Developer SIGs* (live link on back page of this issue), along with the *Beginning Visual Basic SIG* (live link on back page of this issue), *Advanced Visual Basic SIG* (live link on back page of this issue), and the *Microsoft Access SIG* (live link on back page of this issue), which meet at on the 2nd Saturday of each month at the South Central District offices of Microsoft Corporation (5080 Spectrum Drive, Suite 115E, Addison. Our SIG meets at 11:00 AM.

For more information on our SIG in general, including meeting updates, details on past meetings and directions, please visit our Web site, *members.tripod.com/appdevissues* (live link on back page of this issue). You may download presentations, freeware apps and sample code at *members.tri-*

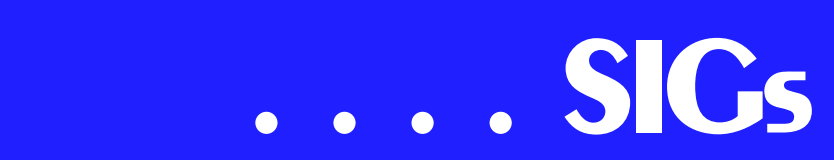

*pod.com/appdevissues/downloads.htm* (live link on back page of this issue).

#### **March 2001 Meeting**

**Gerry Burns** and **John Harbaugh** of Motient Corporation (formerly ARDIS) will present the Motient wireless data network and its wireless integration into Microsoft Exchange. Included in their discussion, which will span both the Application Developer Issues SIG and the Microsoft Access SIG, will be a background of Motient's wireless data network (which is the largest in the country) and the BlackBerry e-mail service, the wireless extension of the Outlook desktop. Also, issues surrounding the wireless enablement of other software applications will be discussed. Microsoft itself is targeting the mobile and wireless arena with its forthcoming release of Microsoft Mobile Information Server and Microsoft Outlook Mobile Manager. This presentation will show one way that developers can use wireless methods to further their application development efforts.

#### **February 2001 Meeting**

The leaders of the Advanced Visual Basic and Microsoft Access SIGs, **Stephen Johnson** and **Larry Linson**, presented a panel discussion on "Visual Basic vs. Access - Which One Should I Use for Database Application Development?" Larry and Stephen discussed what they each considered to be the strengths and weaknesses of using Visual Basic and Access to develop database applications as well as those instances where it is preferable to use VB, Access, or both, as the case may be. Their presentation was very enlightening on this issue and helped to clarify how both of these two Microsoft development tools can be useful in differing applications. It also reinforced the general view that most developers use one or the other tool because of their familiarity with that tool and because of the marketplace demand for it. Larry's presentation in particular had an excellent chart that illustrates the database continuum of Access and VB. This and the other presentation slides can be viewed or downloaded at *http://members.tripod.com/appdevissues/downloads/Access%20and%20VB-[Which%20One%20Should%20You%20U](http://mem-bers.tripod.com/appdevissues/down-loads/Access%20and%20VB-Which%20One%20Should%20You%20U) se%20for%20Database%20Application%20Development.ppt* (whew! - live link on back page of this issue).

#### **January Meeting**

**Brian Moore**, Developer Tools Specialist from Microsoft's South Central District Office (and the local Microsoft developer guru replacement for Thomas Lewis) presented an overview of the "Microsoft.NET Framework and Services." Brian discussed the conceptual framework of .NET, particularly the Common Runtime Language (CRL), the use of XML and the Simple Object Access Protocol (SOAP). He also demonstrated Visual Basic.NET and how it fits in Microsoft's .NET strategy. Following his presentation, which spanned both the Application Developer Issues and the Microsoft Access SIGs, Brian answered several questions from concerned developers regarding the direction of Visual Basic in the .NET world. All attendees also received the Visual Studio.NET beta. To view more information on some of the changes that Visual Basic.NET will make from Visual Basic 6.0, go to *msdn.microsoft.com/library/default.asp?URL=/library/techart/vb6tovbdotnet.htm* (live link on back page of this issue).

#### **December Meeting**

SIG Co-Leaders Larry Linson and **Daniel Ogden** led a discussion of general issues of current interest to developers. Some of the topics discussed were trends in the Microsoft developer's platforms, Access and VB development issues, and Microsoft's plans for Visio. Our Microsoft host, **Greg Nicholson**, also assisted in leading the discussion on several of these issues. Once again, we are grateful to Microsoft, and particularly to Greg, for continuing to enthusiastically support the North Texas Microsoft Developer SIGs and our meeting at their South Central District facilities.

Come join us in March as we seek to provide pertinent information on issues important to application developers.

Daniel Ogden

#### **Dallas Corel Scanning Tips & Techniques**

Gene Brown (of Gene's Photos in Gainesville, Texas) will share, at our March meeting, his techniques for successful scanning. His perspective, as a professional studio photographer, brings a valuable insight to our SIG. From photo restoration to traditional wedding photography to printing from digital files, he does it all. To get a head start on scanning tips, Gene recommends reading the book *Real World Scanning and Halftones*, 2nd edition. You can pick it up at a local bookstore or order from www.amazon.com (live link on back page of this issue). Come and learn scanning tips from a pro!

#### **Access Dallas Corel's full** *Web site and archives* **(live link on back page of this issue)**

#### **February in Review**

Susan Biggs lead a discussion about utilities that make managing graphics and multimedia files easier. She demonstrated ThumbsPlus, from Cerious Software**,** *<http://www.cerious.com>* (live link on back page of this issue), which is her personal favorite. Susan showed how to set up catalogs and contact sheets and other functions available through the program. She also discussed Extensis Portfolio, but did not have it loaded on her system to demonstrate. She passed around a copy of the Portfolio catalog for others to see the various features available. To recount the features in ThumbsPlus: in ThumbsPlus (version 4.0), you can make contact sheets of just about any size and format you want, including fonts used for headings, etc. Under

each thumbnail is name of picture, size, resolution with options of file time, keywords, annotations, and dimensions, which you determine when setting up your contact sheet. To do this, though, the pictures must be in the same directory (and subdirectory if that is the case). It will also set background color...You can choose output of BMP, GIF, TGA, WMF, JPEG, TIF and ICO format. For background, if you don't want color, you can choose a graphics file of any of numerous choices for your background. You can choose borders (none, simple, sunken); margins, thumbnail size, headers, footers. Please refer to the Dallas Corel SIG notes in the February newsletter for more details about Portfolio.

After the demonstration, we discussed scanning, digital cameras and other interesting topics. **Gene Brown** discussed digital camera issues, and mentioned an exciting new product about to come on the market. It is called EFS, Electronic Film System. From their press release: 'The company's first product, EFS-1, is designed to fit into the film compartment of select 35mm SLR cameras and allow the user to capture digital images with no modification to the camera. The systems' three components, (e)filmT Cartridge, (e)portT Carrier and (e)boxT Storage module, are designed for the image capture, image transfer to a PC or Mac®, and remote image storage respectively. The company's first product, EFS-1, is

# **SIGs . . . .**

#### **Important Corel Addresses & Phone Numbers**

**Corel Corporation 1600 Carling Avenue,** Ottawa, Ontario, Canada K17.8R7

**\*Technical Support Repre**sentatives................... 888-267-3548

❖G1 Release, CD-Rom only(latest "fixes" and patches for Corel products) .. !"

\*Customer Service Representatives .. !"

- **\*IVAN** (Interactive Voice Answering Network) ............. 613-728-1990
- ◆24 Hour Automated Fax System ..................... 613-728-0826 Ext.3080
- **\*Technical Support hours are 4AM** to 8PM (EST) excluding holidays
- **\*To obtain our catalogue please re**quest document #2000

designed to fit into the film compartment of select 35mm SLR cameras and allow the user to capture digital images with no modification to the camera. The systems' three components, (e)filmT Cartridge, (e)portT Carrier

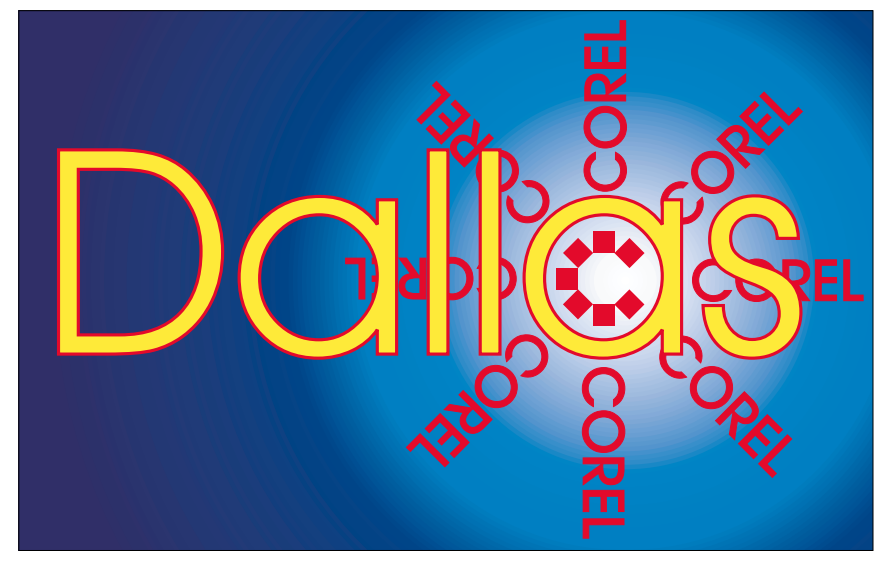

**SIG of North Texas PC Users Group, Inc.** 

and (e)boxT Storage module, are designed for the image capture, image transfer to a PC or Mac®, and remote image storage respectively.

Silicon Film's patented technology is based on a high-resolution CMOS image sensor and the extreme miniaturization of the required electronics to achieve (e)film's unique adaptability. The value of the EFS-1 design is that prosumer photographers can extend the use of their sizeable investments in 35mm SLR cameras, lenses and other accessories to 'bridge' the conventional film and digital worlds, all with a single photography system that is both completely familiar and comfortable. Further, the user can easily switch between conventional film and digital, depending on the shooting requirements. '

#### Susan Biggs

#### **CorelWorld Comes to Dallas May 3-4**

Well-known author and presenter **Rick Altman** returns to Dallas with his CorelWorld seminar. We are fortunate to be a stop on his 5-city spring tour. This is the training session to place on your calendar and attend. Day One of the seminars focuses on core skills and techniques of CorelDRAW and PAINT, including a candid survey of version 10. Day Two branches out to explore such topics as typeface management, import/export, PDF publishing, and the new R.A.V.E. animation tool.

Download a PDF brochure at [http://www.altman.com/images/semi](http://www.altman.com/images/semi-nars.pdf)nars.pdf (live link on back page of this issue). Request a brochure by mail at [http://www.altman.com/corel](http://www.altman.com/corel-world/send_brochure.htm)world/send\_brochure.htm (live link on back page of this issue). Or hit the site at <http://www.altman.com/seminars> (live link on back page of this issue). Only 50 seats are available, so register soon.

#### **Must-have Resource Books**

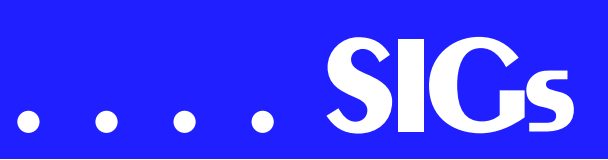

- ❖ *CorelPHOTO-PAINT 10: The Official Guide*, by David Huss
- ❖ *CorelDRAW 10: The Official Guide*, by Steve Bain (includes CD)

#### **Recent Programs at Dallas Corel SIG**

- ❖ Mar/00 Paper for Inkjet Printer Output
- $\triangle$  Apr/00 Presentations 9
- ❖ May/00 Member Showcase
- ❖ Jun/00 Virtual Corel Training on CD
- ❖ Jul/00 Customization and Utilities for Corel
- ❖ Aug/00 Tips and Tricks in Corel 9
- ❖ Sep/00 KnockOut 1.5 and PHOTO-PAINT
- ❖ Oct/00 QuickTimeVR and PHOTO-PAINT
- ❖ Nov/00 Motion Graphics in Corel
- ❖ Dec/00 DRAW 10 Introduction
- ❖ Jan/01 PHOTO-PAINT Tips
- ❖ Feb/01 Graphics Utilities Marsha Drebelbis

#### **DOS / Operating Systems**

Looking forward to spring—and thunderstorms—is fertile ground for the

DOS/ Operating Systems SIG this month. Although I've pretty well beaten this into the ground before, it's worth visiting again, but with a slightly different approach.

I'm going to approach this from both hardware and software angles. On the hardware side, every piece of the user's system should be on (at a very minimum) surge protectors. And, the surge protectors themselves must be functioning as intended, i.e., capable of stopping high voltage spikes before they can "smoke" the system. Good surge protectors now come with phone line protection as well, and are definitely not cheap. "Bargain" surge protectors may not be bargains at all.

Better yet, and quite useful if you live in an area where the electricity is not all that dependable, are UPS (Un-interruptible Power Supplies) that also include surge protection in addition to ability to keep the PC functioning when line power is lost. Retail prices on these units are reasonable now and several good 500VA - 700VA are available for less than \$200. Better units also come with ability to interface with the user's PC and power down the computer safely in case of power loss with software provided with the unit.

Good UPS units can be a lifesaver. You'll come to appreciate need for a

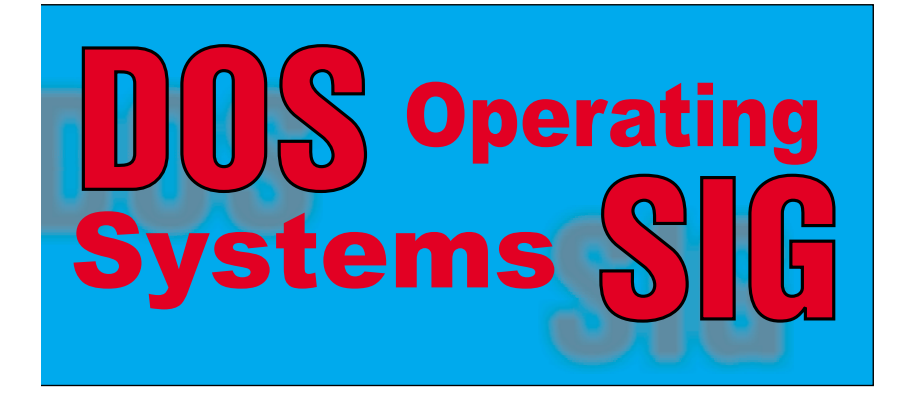

good UPS the first time a long Internet download, such as IE 5.5, is interrupted by a momentary power loss. You'll also appreciate not finding Windows or data files corrupted after a sudden, non-Windows-approved, shutdown.

#### **Reinstalling Windows 9x**

That leads into the second, software, topic this month. I'd like to take credit for the following, but must give credit to an interchange on the NTPCUG *WebBoard* [webboardinfo@ntpcug.org (live link on back page of this issue)] between NTPCUG members **William Green** and **Billy Gilbreath** on most appropriate/ efficient way of restoring corrupted Windows files. This interchange came after a question from an NTPCUG member asking how this should be done.

#### **Bill Green began with:**

Assuming that you are not trying to salvage existing WIN 9X settings on the system, you will need the OEM Boot Floppy and the CD-ROM disk for the version of Windows you are going to install. The boot floppy will need to be modified usually to accommodate your system's CD-ROM drive and possibly other drivers that are needed to boot your system to a command prompt. These drivers will need to be copied onto the boot floppy so they can be accessed during the install process.

Boot up the system with the floppy in drive A and when prompted, choose "Command Prompt only" (or something to that effect. Do not try and install WIN at this point.

There are three files you will need to modify, CONFIG.SYS, AUTO-EXEC.BAT, and DRVCOPY.INF. If you have a genuine OEM install floppy, these files will already be on the disk in a "generic" form ready for you to modify as needed. Type in the EDIT command at the DOS prompt, followed by the filename you want to modify and follow the text prompts in these files and add the appropriate info as required.

If you have been successful up to this point, you should be able to reboot the system and proceed with the install process using the boot floppy to start your system and the CD-ROM already in the drive ready to be read.

These instructions are coming from memory, having done this process 50+ times over the years, but admittedly not having done it in over a year. WIN 98's install process is different and that is the version I have been installing lately.

#### **Billy Gilbreath added the following:**

The following instructions will apply only if you have a computer that had Windows 95 OSR2 preinstalled from the factory.

When you see the "Starting Windows 95" message on boot, quickly hit F8. This brings up a menu. Choose "Command Prompt Only."

If Windows attempts to come up, you weren't fast enough. Start over.

When you get to the black screen with the C:\ prompt, enter the following commands:

CD\WINDOWS CD\OPTIONS CD\CABS SETUP

This begins the setup procedure. If all goes well, all the Windows files will be replaced without changing any of your settings nor uninstalling any of your applications.

With ANY installation of Win95, be sure that your anti-virus software is disabled during the installation. In many modern computers, there is a virus warning setting built into the BIOS. This will need to be disabled, too, for the duration of the installation. Win95 writes to the boot sector during installation and must be allowed to do so.

If your Win95 was not a factory pre-install, you'll want to discover if the installation files are on the hard drive. Use your favorite method of searching the hard drive for files that are named

# **SIGs . . . .**

WIN95\_??.CAB. If you find a folder with those files, follow the instructions I gave you before with the exception that you will go to the folder where the above files were found and enter SETUP at the command prompt.

If you don't find those files, the easiest way I've found to do the job is to boot from a Win98 (not Win95) installation floppy. This will automatically load CDROM drivers. When you get to the A:\ prompt, you will be able to copy the WIN95 folder from the CD to a folder on the hard drive. I usually use the same name for the hard drive folder as is used on the CD (Win95).

The above procedure will put the installation files on your hard disk so that you do not require the CD during installation of Win95. This speeds the installation and works around the requirement for having a CDROM driver on a boot floppy, etc. Another advantage of having the installation files on the hard disk is that, when adding Windows components, drivers, etc. you won't have to hunt down the CD. Most of the time, Win95 will not even prompt you for a driver but will simply and silently grab it from the Win95 folder.

The instructions, from here, are the same as the instructions above except that you KNOW where the needed files are and so you:

Hit F8 when the "Starting Windows 95" message shows.

Select "Command Prompt Only."

When you get to the C:\ prompt enter:

CD\WIN95 **SETUP** 

and you are on your way!

---Billy

There are several points in this interchange on WebBoard. First, in my opinion, is that the new NTPCUG WebBoard will be a very valuable HELP source to members in the future and may save a lot of pain and foul language in the dead of night. Second is one I had not considered before really big hard disks became common—placing the Windows installation CD in a folder on the drive. Third wasn't mentioned, but is equally important and users should keep the "magic" serial numbers in a text file with the folder

#### Reagan Andrews

#### **e-Commerce**

In March, we are looking forward to a presentation by **Jack Hosterman** of TheWest.com, Inc. [*www.thewest.com* (live link on back page of this issue)]. Jack will share with us the history and business model being implemented and answer questions you may have. I would urge you the check out the site prior to the meeting. As usual, we will focus not just on the technical aspects, but also the business decisions that drive the technical design and implementation of this and other sites.

As usual, we will meet at 1:00 PM in the Freshman Center at Lake Highlands High School. Check the NTPCUG Web site for the exact address, driving directions and maps. Be sure to check the room assignments when you sign in at the front door.

NOTE: Please mark your calendars for the month of March! We will be meeting in March on the 4th Saturday of the month, not the 3rd as usual. The March meeting will be on March 24th, not the 17th!

Check out past and current topics and discussions on our Web site at: *<http://www.imageworks.net/ecommerce/>* (live link on back page of this issue). See you at the meeting.

Alan Lummus

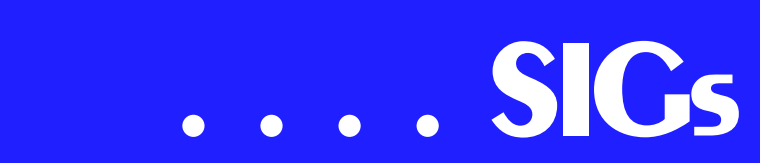

#### **Internet - Beginning & Advanced**

In February, co-leader **Pat Hykkonen** provided an in-depth presentation from 10:00 to Noon on "Wireless Internet Connectivity." Pat started off easy for those with limited background in this area, beginning with how the first 'long distance' signals were created in 1897, and with the first wireless signals crossed the Atlantic in 1901.

He then moved into how the technology works, describing encoding/decoding techniques, channel and signal characteristics, spectrums, frequencies, propagation, narrowband & broadband, etc. He described the various wireless implementations of current systems, such as cellular's CDMA, TDMA, and GSM, packet technologies (low and high speed), satellite, and short range wireless options such as 802.11b and HomeRF.

Pat included some cost comparison information (bleeding edge is expensive), and was even able to demonstrate live one of the newer technologies available, Ricochet. But when he got into Vampires versus Volley Ball Players, I started getting worried !!

In case you haven't figured it out, Pat is a ham!! Ham operator, that is. Hence, he has a lot of background in this area.

Pat finished his presentation by pointing out some good Internet resources where one could learn more. These included:

www.marconiusa.org/marconi/ (live link on back page of this issue)

www.lucent.com/minds/infotheory/ (live link on back page of this issue)

http://www.inventors.about.com/science/inventors/library/inventors/blla[mar.htm \(live link on back page of th](http://www.inventors.about.com/sci-ence/inventors/library/inventors/blla-mar.htm)is issue)

archives.obs-Us.com/obs/english/books/nn/bdcont.htm (live link on back page of this issue)

Knowing Pat, you have to suspect that some of his sites might be unusual. You might be right !!

In **March**, we have two formal presentations and topics to cover in our two Internet SIGs. At **10:00 AM**, we plan to discuss "Search Engines" – a topic we haven't addressed in many months. This topic was requested at the February meeting, and "your wish is our command". We'll be very interested in which search tools you use now, and whether ours can keep up. If you have a good one you use, please let us know what it is.

In the Advanced Internet SIG at **11:00 AM**, **Ms. Maria Wiemann** will be present to discuss GroceryWorks.Com, the Web-based grocery shopping & delivery service that most of you have heard about. I asked Maria to reduce her "sales pitch" and concentrate on HOW it works, what happens in the background to make it work, etc. I think you will find it interesting

I also requested that she "bring goodies" for our attendees, so expect to receive magnets, pencils, \$15.00 coupons redeemable for groceries, and perhaps

other items as well. But don't expect any donuts !!

Separately, I want to remind you that the User Group's information sharing tool, **WebBoard**, is up and operational. Instructions for accessing and using Web-Board were in the January newsletter, but an e-mail version is available as well. Just send an e-mail to *webboardinfo@ntpcug.org* (live link on back page of this issue), and a text version of instructions will be returned to you automatically by our listserver. In your email, subject and content are ignored. Your return e-mail address is extracted from the message headers automatically.

As usual, if anyone has any problems or questions concerning WebBoard, just send an e-mail to *Postmaster* (live link on back page of this issue) and we will get you and answer.

See you on March 24th !!

Doug Gorrie, Tom O'Keefe, and Pat Hykkonen

#### **INTROdUCTION TO THE PC**

What did we do in February?

Well, we did not accomplish all that we promised. Your SIG Leader did not get the digital projector to perform so we glimpsed at my 13-inch LCD occasionally and then looked to the rear wall where some chalk board space was available.

Remember all those promises made for last month? We will get to each one shortly - I promise. We did discuss ASCII and its importance not only to legacy programs but as a base for booting up and getting started and for a base for universal transmission over the Web and ftp. Our special 'files glossary' with ASCII table and lots of words concerning file extensions were distributed to all.

The highlights from the February program will be included within our new presentations during the next two months.

What will we do for March 24th?

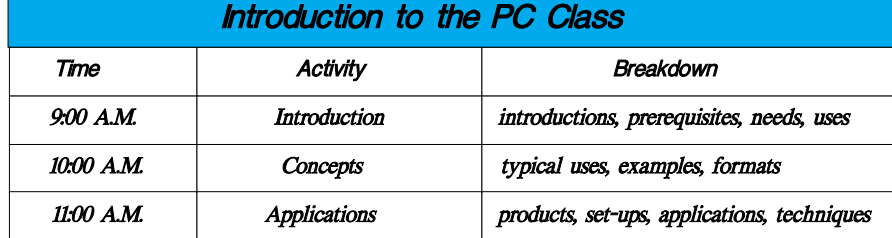

How the Operating System Interacts with Applications?

We intend to be as interactive with our demos as possible to ensure members will see at least one right way and one wrong way to organize their hard drive.

We will make use of the Internet to pull in information pertinent to both newer and experienced users.

We will observe the transgression of an idea into: a typewritten letter evolving into:

a rough draft

a readable hard page

an embellished creation

a Web page

We may even find time and resources for a bit of sound for our document creation and evolution.

Bring your questions (and answers) for our open discussion periods. Between our knowledge pool and our printed library we will do our best to offer solutions and satisfactions. We can also explore problems using the World Wide Web and post them on our own NTPCUG WebBoard.

For those of you who get a chance to read this before the monthly meeting, please sign on to our NTPCUG Web-Board, click on the Introduction to the PC, and add a note to let us know if there are particular questions that we should prepare for. You may also Email your questions direct to the SIG Leaders as shown at the end of each Background section.

9:00 A.M.

#### **Windows Interactive**

Exploring your directories Browsing your directories Windows troubleshooting File manipulation copy, save, move organize.

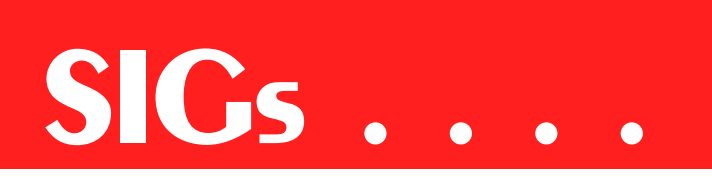

File like a pro

Can knowledge be managed?

10:00 A.M.

#### **Manipulation**

Document create convert

enhance

Organization

put it away

reference it

New Folder vs. Established Folders 11:00 A.M.

You and your Web Page

What is on the WebBoard?

Can I add a question?

Can I answer one, too?

No! You cannot delete mine

Yes! You can delete yours

mark as-read

short cuts

Windows Utilities

[All of this and much more in Room A211 in March at the Intro to the PC SIG.]

#### Enjoy!

Spike Smith, SIG Leader, Pamela Carmichael, Assistant Leader

#### **Investors**

The next meeting is March 24, 2001. We meet at 12 Noon in the Orchestra Room, but please check on the day of the meeting for any changes.

I hope we will have a speaker from the IRS - this is not confirmed at the time I am writing this, but wish me luck.

It is tax time. Here is the web address of the Internal Revenue Service and some publication numbers that may apply to you if you are an investor.

*<http://www.irs.gov>* (live link on back page of this issue)

Publication 550 Investment Income and Expenses

Publication 551 Basis of Assets

Publication 552 Recordkeeping for Individuals

Other interesting, possibly helpful tax sites.

 *<http://www.taxplanet.com>*(live link on back page of this issue) This site has a New Tax Law section.

*<http://www.taxsites.com/>* (live link on back page of this issue) A directory of tax and accounting sites.

<http://www.fairmark.com>(live link on back page of this issue) Tax Forms and Publications - you can get them from the IRS web site, but find them easier with Fairmark's Fast Form Finder. Also a place to find tax rates, standard deductions and other figures.

Something to note - On Monday January 29th conversion to using decimals (instead of using fractions) occurred on the NYSE and the AMEX exchanges. The NASDAQ is scheduled to convert to using decimals on April 9,2001.

Please join us and bring your investing ideas. We would like to hear from all level of investors.

Kathryn (Kathy) Kirby

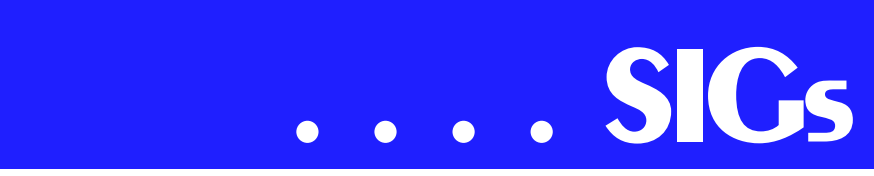

#### **Java**

We didn't have a meeting in February because the Linux SIG needed the time to try to recompile a kernel. We didn't have a presentation ready anyway.

I have been requested to move the focus of our SIG away from strictly Java centric discussions and make it more of a Web programming SIG for general purpose Web languages. I have been considering this move for a while because of waning interest in straight Java presentations. Which does not

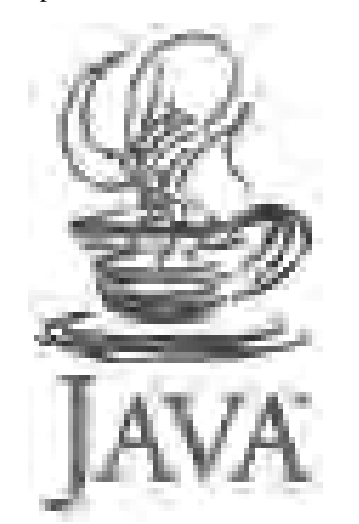

mean we will be abandoning Java. Java is still a prime Web platform and will still get a lot of attention. But this move will give us a chance to investigate ASP, PERL, and Cold Fusion. Hopefully there will also be a wider range of presenters. I still need someone to offer to be assistant SIG leader. We will probably formalize the name shift to Web Programming SIG at the March Web Content meeting. If you have suggested presentations for future meetings please contact me.

The March meeting tentatively is scheduled to be a presentation by **Rational Corporation** on Modeling the J2EE in UML and Rational Rose This presentation will discuss modeling of J2EE specifics in the UML. Specifically, we will discuss modeling of Java Servlets, JavaServer Pages(JSPs) and Enterprise JavaBeans (EJBs) in the UML. It will also show how this J2EE to UML mapping is used by the Rational Rose J product to simplify the overall development experience.

Don Benish

## **Microsoft FrontPage**

Checkout our *main website* (live link on back page of this issue) for up-todate info on our next meeting and to let us know what you would like to see covered during the coming months.

**Bob Smith** 

## **Microsoft Word**

#### **Upcoming Microsoft Word SIG Meeting Topics:**

**March** -- Copying, Moving, Linking and Embedding

**April** -- Viewing and Navigating

#### March

Springtime is moving time, and you will learn many shortcuts for copying and moving text. Have you ever wanted to copy text without bringing with it the formatting from its original location? Want to use that paragraph again...scrap it! Excel spreadsheet information often needs to be included in Word documents. Do you understand the difference between linking and embedding?

#### April

Assuming we are able to complete March's topics in March, in April we will take a look at many ways of viewing your document (you mean there's more than two?!?) and how to move through your document at breakneck

speed, or maybe not. You may be surprised at what you see!

#### **Cheating Is Encouraged!**

Here are the answers to last month's challenges of how to:

- ❖ Select a sentence without dragging: [Ctrl+Click anywhere in the sentence]
- ❖ Identify the location of the Selection Bar: [Left margin area]
- ❖ Select only part of a word when dragging: [Press Alt while dragging]
- ❖ Select one column of a tabular chart: [Press Alt while dragging] (no, this is not a mistake; yes, this answer is the same as above)
- ❖ Identify the feature on the Status Bar to select text: [EXT]
- ❖ Identify the keyboard shortcuts to Undo, Redo and Repeat: [Undo is Ctrl+Z; Redo and Repeat share  $Ctrl+Y$ ]

Ready for more? Can you answer these challenges for the March meeting?

- ❖ Using the mouse, to Move text from one location to another, use Drag-and-Drop. How would you **Copy** (rather than Move) the text using this same technique?
- ❖ If you accidentally replace the contents of the Clipboard, how can you restore them?
- ❖ How can you Paste text, leaving behind any of the formatting (e.g., centering, bolding, font) of its original location?
- ❖ How do you place selected portions of your document onto the Windows Desktop?
- ❖ Which feature allows you to Copy text from several areas, one right after the other, then Paste them all at the same time?
- ❖ A Spreadsheet in Excel is **Linked** to a Word Table. Will the Table reflect changes made to the Spreadsheet?
- ❖ A Spreadsheet in Excel is **Embedded** as a Word Table. Will

the Table reflect changes made to the Spreadsheet? Wow, I Didn't Know That!

When you have multiple applications open (e.g., Word, Excel), **Alt+Tab** will allow you to toggle between them. (Well, maybe you did know that.)

Although these topics may seem somewhat basic to you, it is guaranteed you will gain new insight and timesaving shortcuts, as well as learn about features you did not even know existed.

Stick with us and by the end of the year, we will have worked our way through printing, page formatting, character formatting, paragraph formatting, tabs, tables, headers and footers, page numbering, section breaks and even into styles!

#### Diane Bentley

## **Professional MIDI and Audio**

In March, we are looking forward to **Jim & Gary Carter** continuing their explorations of MIDI in general and CakeWalk Pro Audio, v.9.0 in particular. **NOTE:** The March meeting will take place on the 4th Saturday of March rather than the 3rd. So mark you calendars for our meeting on March 24th rather than March 17th!

As usual, we will meet in the Choir Room of the Freshman Center of Lake Highlands High School from 10 am to 12 noon. Check the NTPCUG Web site for map and driving instructions.

Our special thanks to **Tracer Technologies, Inc**. [*www.tracertek.com*) for their generous gift of 2 copies of their Millennium and LIVE audio restoration software from Diamond Cut Productions, which we gave away at our SIG meeting last month. Tracer has also agreed to continue their special offer to NTPCUG members who wish to purchase Millennium at \$169.00, delivered, at least through our meeting in March. Please contact Alan Lummus for details, or if you would like information on purchasing LIVE at a special club discount. (See contact information on our Web site.)

J. Alan Lummus

# **SIGs . . . .**

#### **Quicken**

Our SIG meets at 11 AM on the second floor of the new Lake Highland Freshman Center 'DIGS'. Almost everyone wants to a have a handle on their personal finances and **Intuit's** Quicken continues to be the recognized leader in the field. Our SIG offer's both the experienced hand as well as the beginner a chance to ask questions or present a potential solution to someone else's challenges.

Phil Faulkner, Co-SIG leader

#### **Visual Basic - Beginning**

This month we are happy to have **Bill Carpenter** our First Prize winner of the "Millennium Credit Union" project. Bill will be presenting a presentation of his project and doing a code walk through of it. So be sure to bring all your friends, relatives, neighbors, etc to this month's meeting.

Last month **Jim Carter** give his presentation "For Beginners Only" and included a description of what Visual Basic is, a brief history of Visual Basic, a description of some resources available to beginners, and a description of the Integrated Development Environment (IDE) used to develop applications in Visual Basic. This was Jim's last meeting as the SIG Leader of the Beginning Visual Basic SIG. Jim has turned over his duties as SIG leader to myself. Jim still plays an important role as mentor and I hope I can do as great of a job with the group as he has.

Bring your questions on Beginning Visual Basic to our meeting beginning at 9:00 AM on Saturday, March 10, 2001 in Suite 115E at the Microsoft facilities on 5080 Spectrum Drive in Addison, Texas. I look forward to seeing you at the meeting.

Randy Whitaker

#### **Web Design – Basics** WELCOME!

You are invited to join us at the first meeting of a newly formed SIG - Web Design Basics.

At out first meeting, we will be discussing the general outline proposed for this SIG, where we might like to go with the discussions, how to attract new users to the SIG and anything else the members might wish to explore.

## **Newsletter Exchange . .**

PC Club members that we wouldn't otherwise hear about (look for Bob Click, the deals guy, from Orlando), etc.

The guys at the volunteer table keep the back files of these bound volumes. They represent one heck of an education. Check 'em out.

Louis Graber

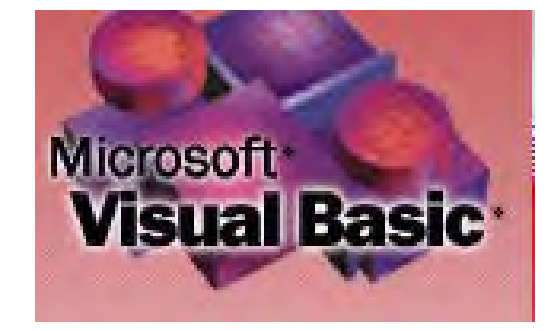

## North Texas PC Users Group, Inc.

P.O. Box 703449, Dallas, TX 75370-3449

Phone (214) 327-6455 for recorded information about the North Texas PC Users Group and scheduled meeting date times and locations. Please leave a message if you would like specific information about the Group. Or, visit our Web Page at: *<http://www.ntpcug.org>*

The North Texas PC Users Group, Inc., is a non-profit, independent group, not associated with any corporation. Membership is open to owners and others interested in exchanging ideas, information, hardware, predictions, and other items related to personal and compatible computers. To join the Group, complete the application blank found on the NTPCUG Web site, *[http://www.ntpcug.org,](http://www.ntpcug.org)* and send with \$30 membership dues to the Membership Director address shown below. Subscription to the newsletter is included with each membership.

The Group meets once each month, usually on the third Saturday. See inside front cover for date, time and place of the next North Texas PC Users Group meeting.

#### **North Texas PC Users Group, Inc. Board of Directors**

 **Bill Parker** *Chairman* **Gil Brand Timothy Carmichael Vincent Gaines Bob Russell Martin Hellar David Williams**

#### **NTPCUG Officers**

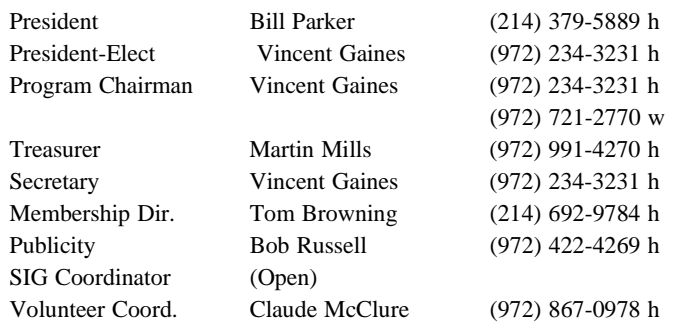

#### **Life Members**

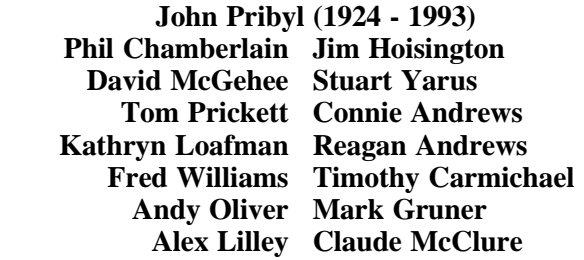

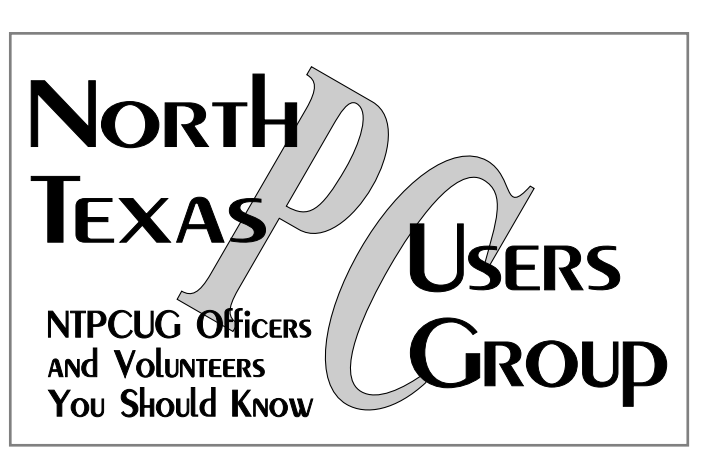

E-mail Password problems? Call Doug Gorrie at............. (214) 464-4568

#### **NTPCUG Web Addresses**

#### Home Page: ntpcug.org

Click on: *How to Contact Us* and you will see a link to:

- ♠ President
- ♠ Advertising
- ♠ Newsletter
- ♠ Auditorium Presentations
- ♠ Special Interest Group (SIG) Coorinator
- ♠ Publicity
- ♠ Webmaster
- To e-mail officers and directors: *bod@ntpcug.org*

To e-mail the *PC News* and submit articles: *newsletter@ntpcug.org*

Address Changes, etc... Payment of dues, address changes, and inquiries about membership should be directed to:

> **NTPCUG Membership Director P.O. Box 703449 Dallas, Texas 75370-3449**

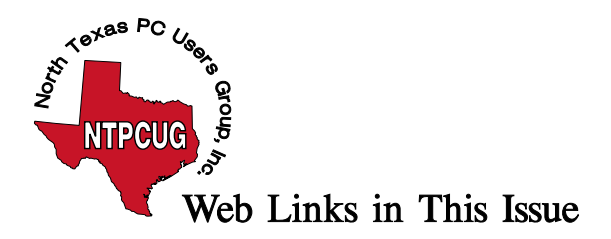

## **Web Links in This Issue**

The following Web links are those placed by SIG Leaders in their SIG Notes for this month. When looking at the newsletter in Adobe's Acrobat Reader, the cursor will change from the little "hand" to a small box with a "W" inside. A left-button mouse click should open your browser and connect to the Internet automatically.

Links in this Issue

Prez Sez

[newsletter@ntpcug.org](mailto:newsletter@ntpcug.org)

[president@ntpcug.org](mailto:president@ntpcug.org)

<http://mail.ntpcug.org/survey/survey1.htm>

<http://mail.ntpcug.org:8080/~ntpcug/>

[www.machelpdesk.com/all1.html](http://www.machelpdesk.com/all1.html)

[http://mail.ntpcug.org/asp/signotes/SIGpag](http://mail.ntpcug.org/asp/signotes/SIGpage.asp?sig=volunteer) [e.asp?sig=volunteer](http://mail.ntpcug.org/asp/signotes/SIGpage.asp?sig=volunteer)

[sig-coordinator@ntpcug.org](mailto:sig-coordinator@ntpcug.org)

#### **AdSubtract**

[www.iab.net](http://www.iab.net/)

[http://www.adsubtract.com](http://www.adsubtract.com/)

[www.zonealarm.com](http://www.zonealarm.com/)

<http://grc.com/lt/howtouse.htm>

[www.ntpcug.org](http://www.ntpcug.org/)

Newsletter Exchange

[http://grc.com](http://grc.com/)

#### **Looking for DSL**

#### [http://grc.com](http://grc.com/)

Variety Store

[http://www.infoworld.com/articles/hn/xml/01/03/07](http://www.infoworld.com/articles/hn/xml/01/03/07010307htntexas.xml) [010307htntexas.xml](http://www.infoworld.com/articles/hn/xml/01/03/07010307htntexas.xml) SIG Notes

Access <http://www.ntmsdevsigs.homestead.com> <http://members.tripod.com/appdevissues/d> ownloads.htm

#### **Application Developers**

North Texas Microsoft Developer SIGs

Beginning Visual Basic SIG

Advanced Visual Basic SIG

Microsoft Access SIG

members.tripod.com/appdevissues

members.tripod.com/appdevissues/downlo ads.htm

[http://members.tripod.com/appdevissues/d](http://members.tripod.com/appdevissues/downloads/Access and VB-Which One Should You Use for Database Application Development.ppt) [ownloads/Access%20and%20VB-](http://members.tripod.com/appdevissues/downloads/Access and VB-Which One Should You Use for Database Application Development.ppt)[Which%20One%20Should%20You%20Us](http://members.tripod.com/appdevissues/downloads/Access and VB-Which One Should You Use for Database Application Development.ppt) [e%20for%20Database%20Application%20](http://members.tripod.com/appdevissues/downloads/Access and VB-Which One Should You Use for Database Application Development.ppt) [Development.ppt](http://members.tripod.com/appdevissues/downloads/Access and VB-Which One Should You Use for Database Application Development.ppt)

msdn.microsoft.com/library/default.asp?U RL=/library/techart/vb6tovbdotnet.htm

#### **Dallas Corel**

www.amazon.com

Web site and archives

[http://www.cerious.com](http://www.cerious.com/)

[http://www.altman.com/images/seminars.p](http://www.altman.com/images/seminars.pdf) df

[http://www.altman.com/corelworld/send\\_b](http://www.altman.com/corelworld/send_brochure.htm) [rochure.htm](http://www.altman.com/corelworld/send_brochure.htm)

<http://www.altman.com/seminars>

#### **DOS / Operating Systems**

webboardinfo@ntpcug.org

#### **e-Commerce**

[www.thewest.com](http://www.thewest.com/)

www.imageworks.net/ecommerce

#### Internet – Beginning and Advanced

[www.marconiusa.org/marconi/](http://www.marconiusa.org/marconi/)

[www.lucent.com/minds/infotheory/](http://www.lucent.com/minds/infotheory/)

[http://www.inventors.about.com/science/in](http://www.inventors.about.com/science/inventors/library/inventors/bllamar.htm) [ventors/library/inventors/bllamar.htm](http://www.inventors.about.com/science/inventors/library/inventors/bllamar.htm)

[archives.obs-](http://archives.obs-us.com/obs/english/books/nn/bdcont.htm)[Us.com/obs/english/books/nn/bdcont.htm](http://archives.obs-us.com/obs/english/books/nn/bdcont.htm)

[webboardinfo@ntpcug.org](mailto:webboardinfo@ntpcug.org)

**Postmaster** 

Investors

[http://www.irs.gov](http://www.irs.gov/)

[http://www.taxplanet.com](http://www.taxplanet.com/)

<http://www.taxsites.com/>

[http://www.fairmark.com](http://www.fairmark.com/)

Microsoft FrontPage

**[main website](http://www.imageworks.net/fp2000/)**

Professional MIDI and Audio

[www.tracertek.com](http://www.tracertek.com/)

Visual Basic - Beginning

[www.ntmsdevsigs.homestead.com](http://www.ntmsdevsigs.homestead.com/)

Back Page

President – [president@ntpcug.org](mailto:president@ntpcug.org)

Membership Director – [membership\\_coordinator@ntpcug.org](mailto:membership_coordinator@ntpcug.org)

Newsletter – [newsletter@ntpcug.org](mailto:newsletter@ntpcug.org)

Advertising –  $\frac{\text{adverting}\omega_{\text{ntpcug.org}}}{\text{ductising}\omega_{\text{ntpca}}$ 

Auditorium Presentations – [programs@ntpcug.org](mailto:programs@ntpcug.org)

 $SIGs - sig\_coordinate@ntpcug.org$ 

Publicity – [publicity@ntpcug.org](mailto:publicity@ntpcug.org)

Webmaster – [webmaster@ntpcug.org](mailto:webmaster@ntpcug.org)